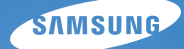

# User Manual **ST90/ST91**

Questo manuale dell'utente contiene istruzioni dettagliate per l'uso della fotocamera. Leggete attentamente questo manuale.

#### *Fate clic su un argomento*

[Risoluzione dei problemi di base](#page-7-0) 

[Riferimento rapido](#page-8-0)

[Contenuto](#page-9-0)

[Funzioni di base](#page-11-0)

[Funzioni estese](#page-28-0)

[Opzioni di fotografia](#page-38-0)

[Riproduzione/Modifica](#page-59-0)

[Impostazioni](#page-81-0)

[Appendici](#page-87-0)

[Indice](#page-108-0)

### <span id="page-1-0"></span>Informazioni sulla salute e la sicurezza

Attenetevi sempre alle seguenti precauzioni e consigli per l'uso per evitare situazioni pericolose e garantire il perfetto funzionamento della fotocamera.

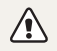

Avvertenza: indica situazioni che potrebbero causare lesioni a voi o ad altri

#### Non smontate e non cercate di riparare la fotocamera.

Ciò potrebbe causare folgorazione o danneggiare la fotocamera.

#### Non utilizzate la fotocamera in prossimità di gas o liquidi infiammabili o esplosivi.

Ciò potrebbe causare incendi o esplosioni.

#### Non inserite materiali infiammabili nella fotocamera e non conservate tali materiali vicino alla fotocamera.

Ciò potrebbe causare incendi o folgorazione.

#### Non maneggiare la fotocamera con mani bagnate.

Ciò potrebbe causare folgorazione.

#### Evitate di danneggiare la vista dei soggetti fotografati.

Non utilizzate il flash molto vicino (più vicino di 1 m) a persone o animali. Se posizionate il flash troppo vicino agli occhi del soggetto, potreste causare danni temporanei o permanenti alla sua vista.

#### Tenete la fotocamera lontana da bambini e animali.

Tenete la fotocamera e tutti gli accessori fuori dalla portata di bambini e animali. Se ingoiate, le parti piccole potrebbero provocare soffocamento o gravi lesioni. Anche le parti mobili e gli accessori potrebbero rappresentare un pericolo fisico.

#### Non esponete la fotocamera alla luce diretta del sole o ad alte temperature per lunghi periodi di tempo.

La prolungata esposizione alla luce del sole o a temperature estreme può provocare danni permanenti alle parti interne della fotocamera.

#### Evitate di coprire la fotocamera o il caricabatteria con coperte o abiti.

L'eventuale surriscaldamento potrebbe deformare la fotocamera o provocare incendi.

Se liquidi od oggetti estranei dovessero penetrare nella fotocamera, scollegate immediatamente tutte le fonti di alimentazione, come batteria o caricabatteria, quindi contattate un centro di assistenza Samsung.

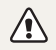

Attenzione: situazioni che potrebbero causare danni alla vostra fotocamera o ad altri apparecchi

#### Rimuovete le batterie dalla fotocamera se non la utilizzate per lunghi periodi di tempo.

Le batterie inserite potrebbero perdere o corrodere il prodotto provocando gravi danni alla fotocamera.

#### Utilizzate solo batterie agli ioni di litio originali, raccomandate dal produttore. Non danneggiate e non riscaldate la batteria.

Ciò potrebbe causare incendi o lesioni personali.

#### Utilizzare solo batterie, caricabatterie, cavi e accessori approvati da Samsung.

- Batterie, caricabatterie, cavi e accessori non approvati potrebbero provocare l'esplosione delle batterie, danneggiare la fotocamera o provocare lesioni.
- Samsung non è responsabile per danni o lesioni causati da batterie, caricabatterie, cavi e accessori non approvati.

#### Non utilizzate le batterie per scopi diversi da quelli a cui sono destinate.

Ciò potrebbe causare incendi o folgorazione.

#### Non toccate il flash mentre si accende.

Quando si accende, il flash è molto caldo e potrebbe ustionare la pelle.

#### Durante l'uso del caricabatterie AC, spegnete la fotocamera prima di scollegarlo dalla fonte di alimentazione.

Non farlo potrebbe causare incendi o folgorazione.

#### Quando il caricabatterie non è in uso, scollegate il caricabatteria dalla fonte di alimentazione.

Non farlo potrebbe causare incendi o folgorazione.

#### Durante il caricamento delle batterie, non utilizzate un cavo di alimentazione o spina danneggiati o una presa allentata.

Ciò potrebbe causare incendi o folgorazione.

#### Evitate che il caricabatteria AC entri in contatto con i poli +/- della batteria.

Questo potrebbe causare incendi o folgorazione.

#### Non forzate le parti della fotocamera e non esercitate pressione sulla fotocamera.

Ciò potrebbe causare il malfunzionamento della fotocamera.

#### Fate attenzione quando collegate i cavi o gli adattatori e quando installate batterie e schede di memoria.

Forzando i connettori, collegando i cavi o installando le batterie e le schede di memoria in modo incorretto, rischiate di danneggiare le porte, i connettori e gli accessori.

#### Tenete le schede con bande magnetiche lontane dalla custodia della fotocamera.

Le informazioni contenute nella acheda potrebbero essere danneggiate o cancellate.

#### Non usate mai un caricabatteria, una batteria o una scheda di memoria danneggiata.

Ciò potrebbe causare folgorazione, malfunzionamento della fotocamera o incendi.

#### Verificate il corretto funzionamento della fotocamera prima dell'uso.

Il produttore non si assume alcuna responsabilità per l'eventuale perdita di file o per eventuali danni dovuti a malfunzionamento o uso improprio della fotocamera.

#### Dovete collegare l'estremità del cavo con la spia luminosa (▲) alla fotocamera.

Se il cavo è inserito al contrario, potrebbe danneggiare i file. Il produttore non è responsabile di eventuali perdite di dati.

#### Informazioni sul copyright

- • Microsoft Windows e il logo Windows sono marchi depositati di Microsoft Corporation.
- • micro SD™, micro SDHC™ sono marchi registrati della SD Association.
- • Mac è un marchio registrato di Apple Corporation.
- • I marchi e i nomi di prodotti presenti in questo manuale sono di proprietà dei rispettivi proprietari.
	- • Le specifiche tecniche della fotocamera o il contenuto di questo manuale possono cambiare senza preavviso a seguito di aggiornamento delle funzioni della fotocamera.
	- • Non potete riutilizzare o distribuire nessuna parte di questo manuale senza previa autorizzazione.
	- Per le informazioni sulla licenza Open Source, fare riferimento al file "OpenSourceInfo.pdf" nel CD-ROM fornito.

#### Organizzazione del manuale dell'utente

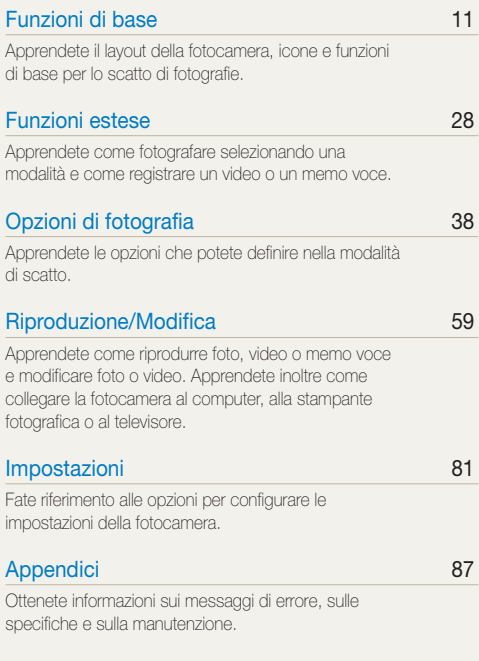

#### Indicazioni utilizzate nel manuale

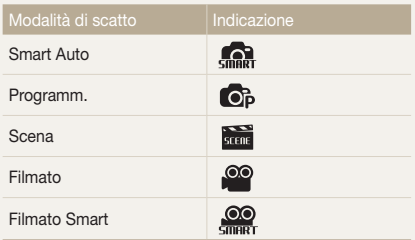

#### Icone modalità scatto

Queste icone indicano che una funzione è disponibile nelle modalità corrispondenti. La modalità **sua:** potrebbe non supportare funzioni per tutte le scene.

#### ad esempio)

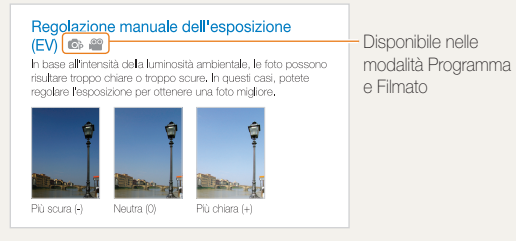

#### Icone utilizzate nel manuale

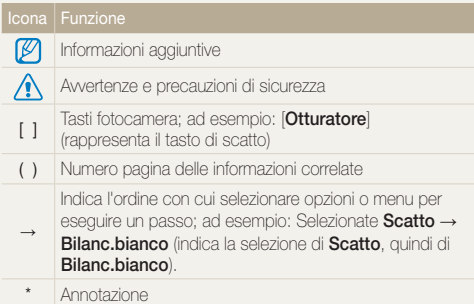

### Abbreviazioni utilizzate nel manuale

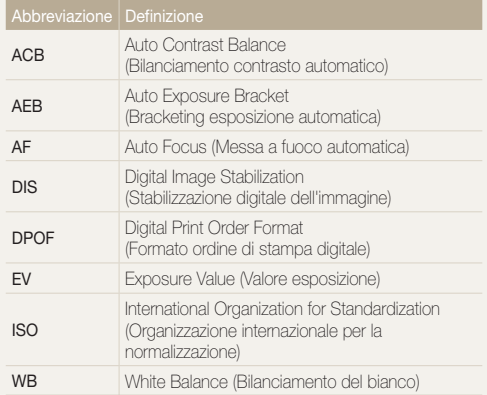

#### Espressioni utilizzate nel manuale

#### Pressione del tasto di scatto

- Premete parzialmente [Otturatore]: premete parzialmente il tasto di scatto.
- • Premete [Otturatore]: premete completamente il tasto di scatto.

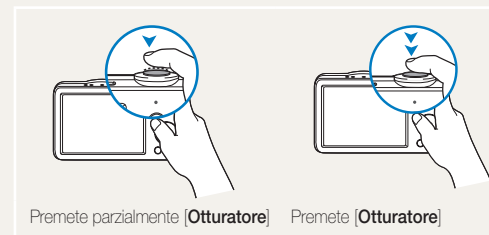

#### Soggetto, sfondo e composizione

- Soggetto: il soggetto principale di una scena, ad esempio una persona, un animale o una natura morta.
- Sfondo: gli oggetti attorno al soggetto.
- • Composizione: la combinazione di soggetto e sfondo.

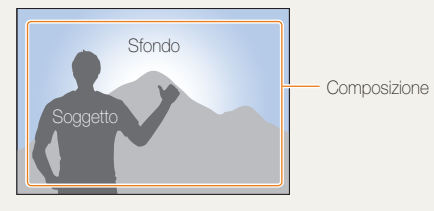

#### Esposizione (Luminosità)

La quantità di luce che entra nella fotocamera determina l'esposizione. Potete cambiare l'esposizione con il tempo di posa, il diaframma e la velocità ISO. Modificando l'esposizione, le foto risulteranno più chiare o più scure.

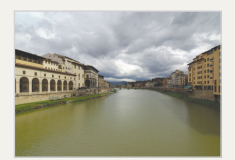

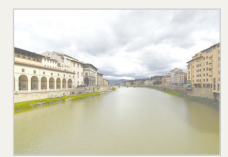

Esposizione normale Sovraesposizione (eccessiva luminosità)

### <span id="page-7-0"></span>Risoluzione dei problemi di base

Potete consultare risposte a domande comuni. È possibile risolvere i problemi impostando le opzioni di scatto.

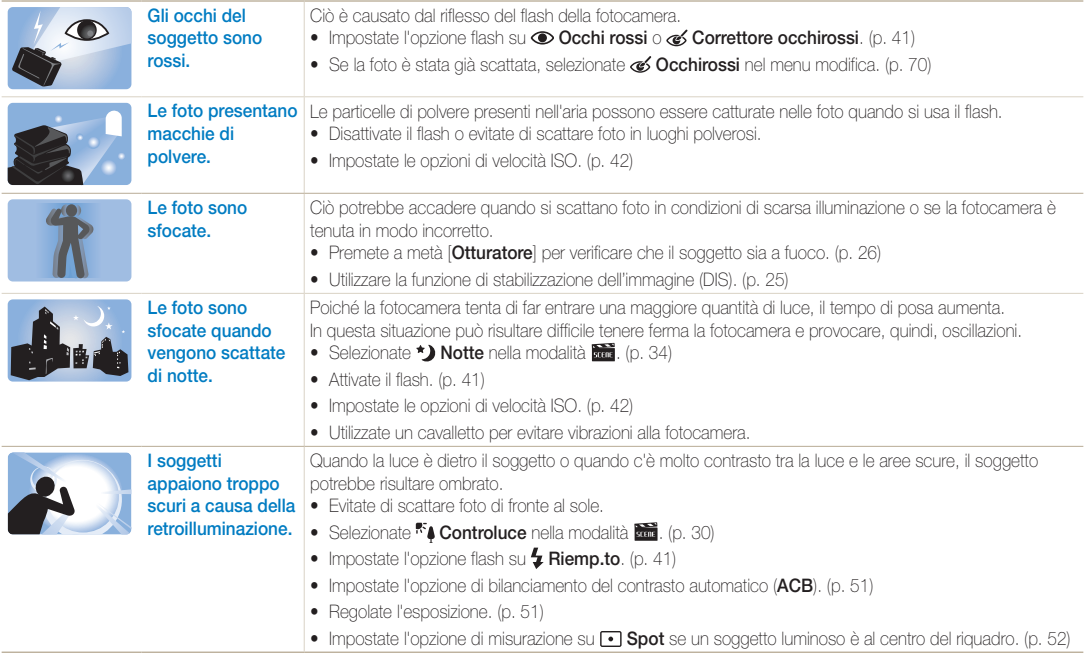

### <span id="page-8-0"></span>Riferimento rapido

### Fotografare le persone

- Modalità **scere** > Oggetto evidenziato ▶ [33](#page-33-0)
- Modalità **bilità** > Qualità pelle ► [32](#page-32-0)
- • Occhi r., Occhirossi (per evitare o correggere l'effetto occhi rossi) ► [41](#page-41-0)
- • Rilevamento volto ► [46](#page-46-0)

#### Fotografare di notte o in condizioni di oscurità

- Modalità **ana** > Notte ▶ [34](#page-34-0)
- Modalità **Run** > Tramonto, Alba ► [30](#page-30-0)
- • Opzioni Flash ► [41](#page-41-1)
- • Velocità ISO (per regolare la sensibilità alla luce) ► [42](#page-42-0)

#### Fotografare soggetti in movimento

• Continua, Ultravel ► [54](#page-54-0)

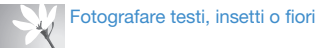

- 
- Modalità **ame** > Testo ► [30](#page-30-0)
- • Macro, Automacr (per scattare foto di primi piani) ► [43](#page-43-0)
- • Bilanc.bianco (per cambiare la tonalità del colore) ► [52](#page-52-0)

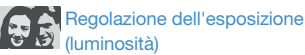

- • EV (per regolare l'esposizione) ► [51](#page-51-0)
- • ACB (per compensare i soggetti su sfondi luminosi) ► [51](#page-51-1)
- • Misurazione ► [52](#page-52-1)
- • AEB (per scattare tre foto della stessa scena con esposizioni diverse) ► [54](#page-54-0)

# Applicazione di un effetto differente

- • Modalità > Magic Frame ► [31](#page-31-0)
- • Effetti filtro Smart ► [55](#page-55-0)
- Regolazione immagine (per regolare saturazione, nitidezza o contrasto) ► [58](#page-58-0)

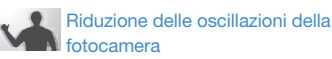

• Stabilizzazione digitale dell'immagine (DIS) ► [25](#page-25-0)

- • Visualizzazione dei file per categoria in Smart album ► [62](#page-62-0)
- • Eliminazione di tutti i file sulla scheda di memoria ► [64](#page-64-0)
- • Visualizzazione dei file come presentazione ► [65](#page-65-0)
- • Visualizzazione dei file su un televisore ► [73](#page-73-0)
- • Connessione della fotocamera a un computer  $\blacktriangleright$  [74](#page-74-0)
- • Regolazione di suono e volume ► [83](#page-83-0)
- • Regolazione della luminosità del display ► [83](#page-83-1)
- • Cambiamento della lingua del display ► [84](#page-84-0)
- • Impostazione di data e ora ► [84](#page-84-1)
- • Formattazione della scheda di memoria ► [84](#page-84-2)
- • Risoluzione dei problemi ► [97](#page-97-0)

## <span id="page-9-0"></span>**Contenuto**

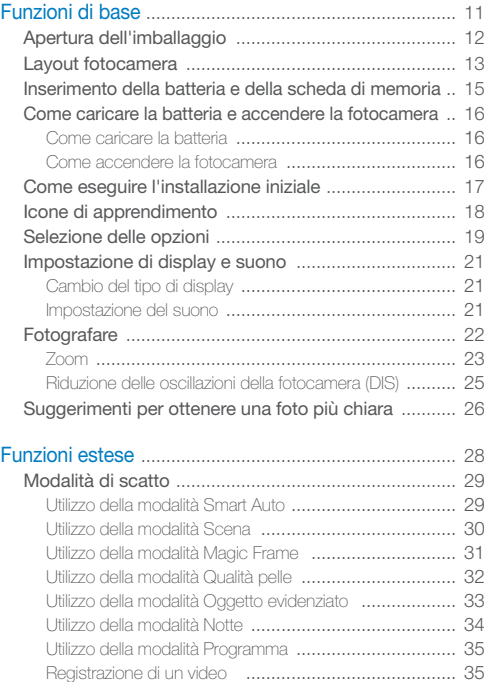

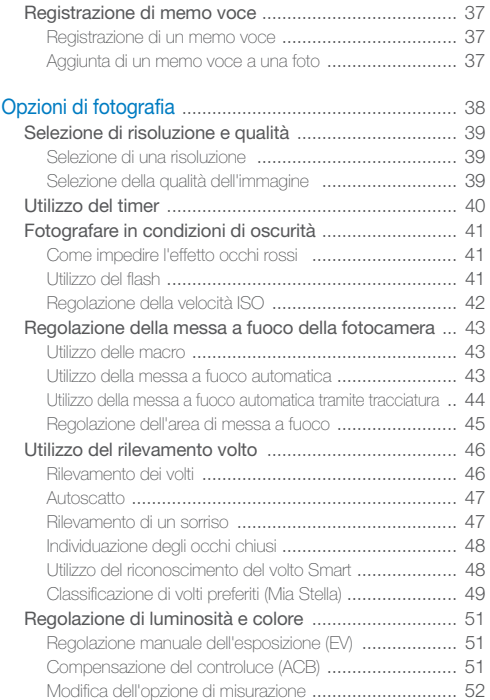

#### Contenuto

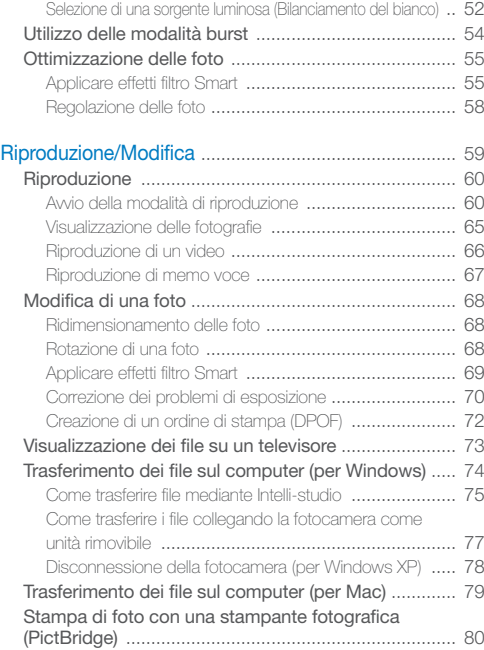

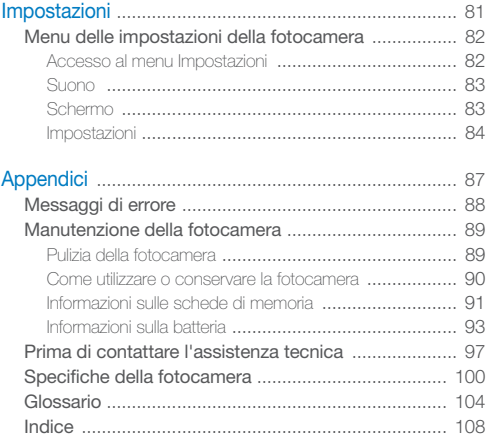

# <span id="page-11-0"></span>Funzioni di base

Apprendete il layout della fotocamera, icone e funzioni di base per lo scatto di fotografie.

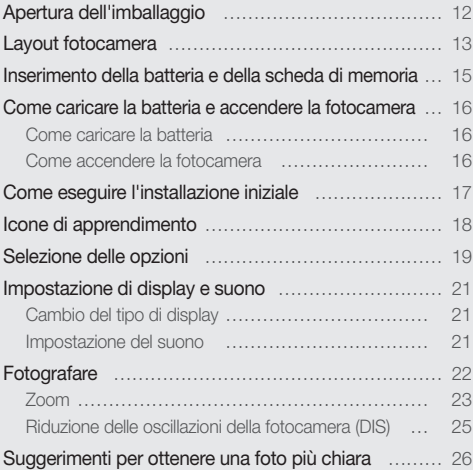

### <span id="page-12-0"></span>Apertura dell'imballaggio

Assicuratevi che nella confezione siano presenti i seguenti elementi.

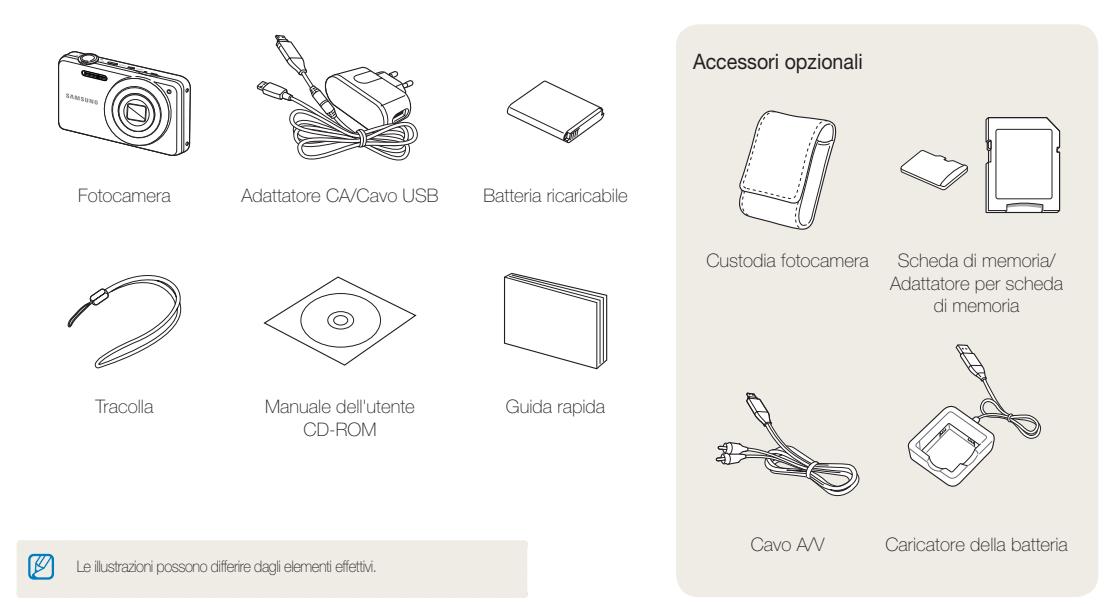

### <span id="page-13-0"></span>Layout fotocamera

Prima di iniziare, imparate a conoscere le parti e le relative funzioni della fotocamera.

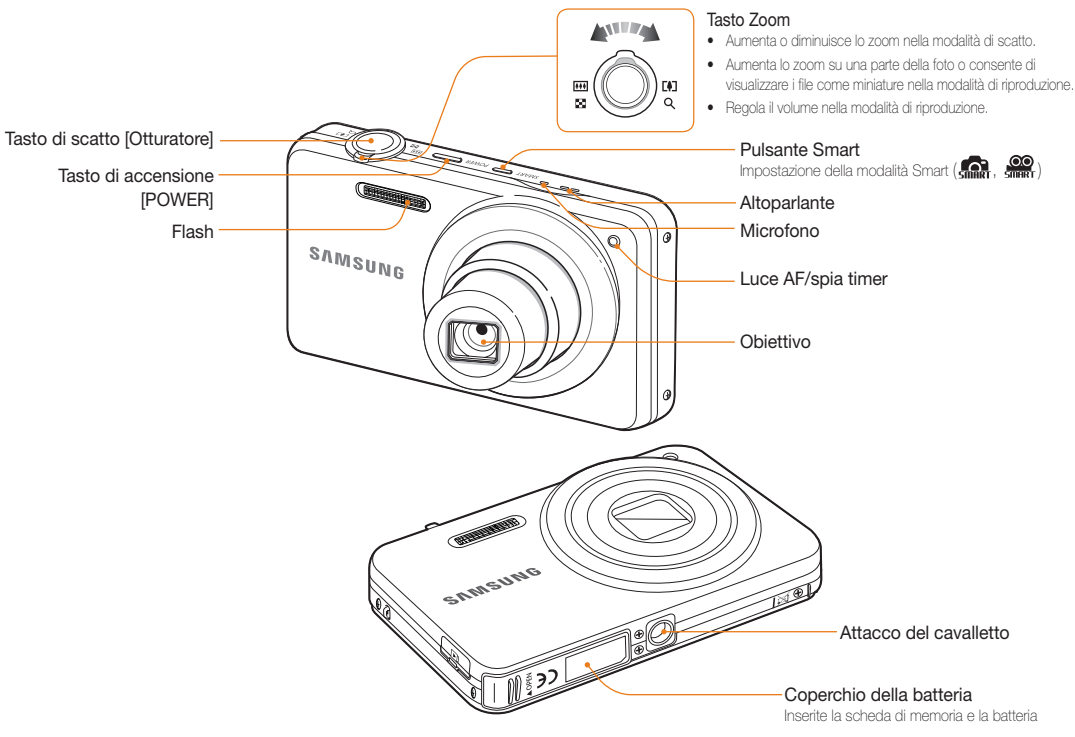

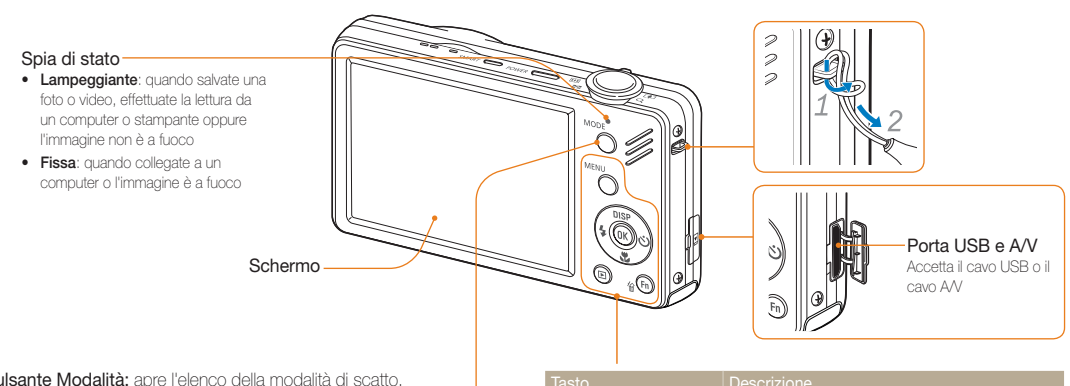

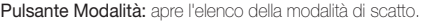

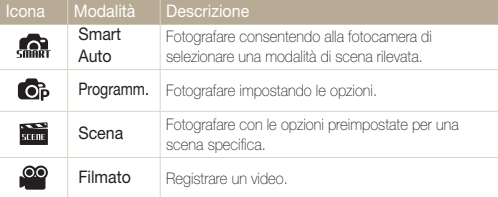

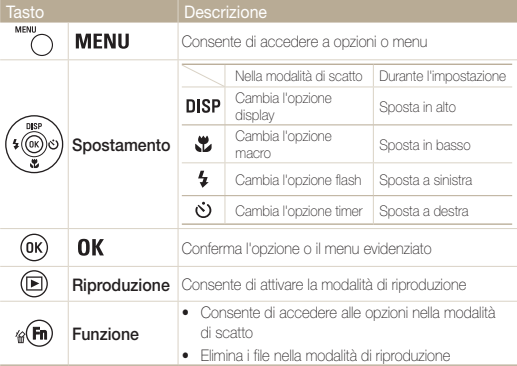

### <span id="page-15-0"></span>Inserimento della batteria e della scheda di memoria

Imparate a inserire la batteria e una scheda memoria opzionale nella fotocamera.

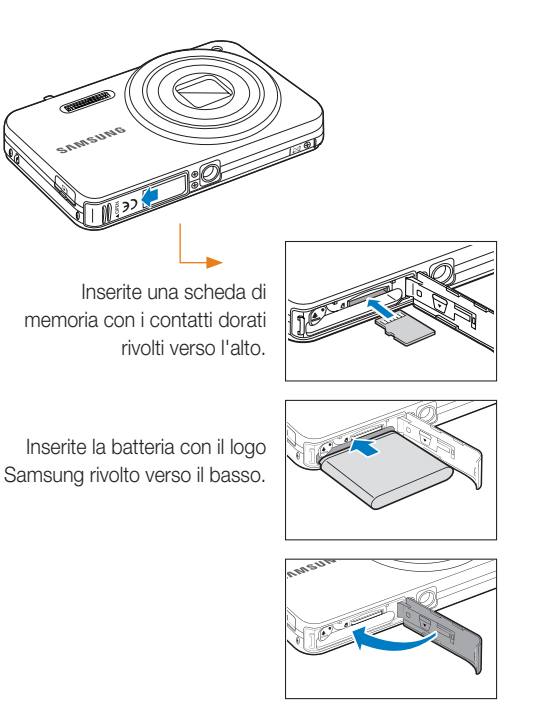

#### Rimozione della batteria e della scheda di memoria

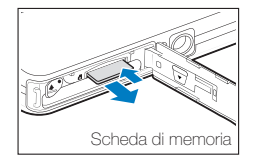

Spingete la scheda con delicatezza in modo da liberarla dalla fotocamera, quindi estraetela dallo slot.

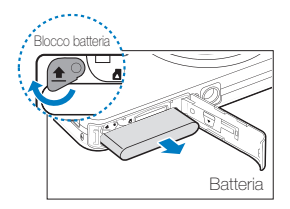

Spingete il blocco verso l'alto per liberare la batteria.

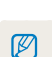

• La memoria interna può essere usata come dispositivo di memoria temporaneo quando la scheda di memoria non è inserita.

• Inserite una scheda di memoria nella direzione corretta. Inserendo una scheda di memoria nella direzione sbagliata si rischia di danneggiare la fotocamera e la scheda di memoria.

### <span id="page-16-0"></span>Come caricare la batteria e accendere la fotocamera

#### Come caricare la batteria

Assicurarsi di aver ricaricato la batteria prima di utilizzare la fotocamera. Collegate il cavo USB con l'adattatore AC e poi collegare l'estremità del cavo con la spia luminosa nella fotocamera.

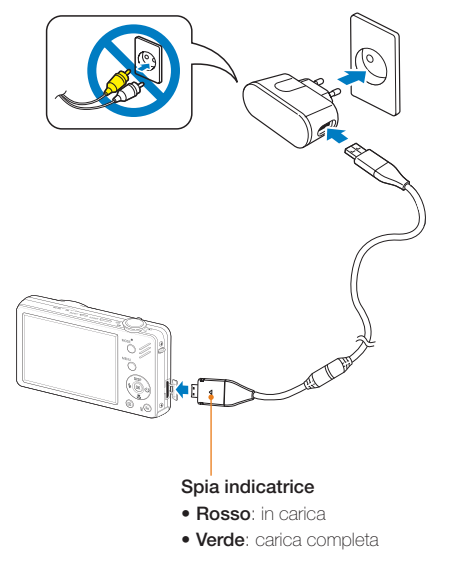

#### Come accendere la fotocamera

Premete [POWER] per accendere o spegnere la fotocamera.

• La schermata di installazione iniziale compare alla prima accensione della fotocamera. (p. 17)

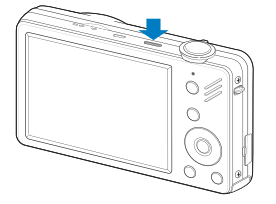

#### Accensione della fotocamera in modalità di Riproduzione

Premete [ $\blacksquare$ ]. La fotocamera si accende immediatamente nella modalità di riproduzione.

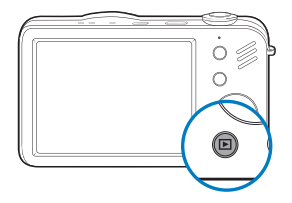

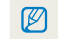

All'accensione della fotocamera premendo e tenendo premuto [ $\blacktriangleright$ ] per circa 5 secondi, la fotocamera non emette alcun suono.

### <span id="page-17-0"></span>Come eseguire l'installazione iniziale

La schermata di installazione iniziale consente di configurare le impostazioni di base della fotocamera.

#### **Premete [POWER].**

- • La schermata di installazione iniziale compare alla prima accensione della fotocamera.
- *2* Premete  $\left[ \circlearrowleft \right]$  per selezionare Language e premete  $\left[ \circlearrowleft \right]$  o  $\left[ \text{OK} \right]$ .

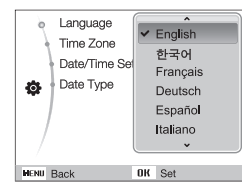

- **3** Premete [DISP] o [U] per selezionare una lingua e premete  $[OK]$ .
- 4 Premete [DISP] o [U] per selezionare Time Zone (Fasce orarie) e premete  $[\circ]$  or  $[OK]$ .
- 5 Premete [↓] o [**·**b] per selezionare un fuso orario e premete  $[OK]$ .
	- $\bullet$  Per impostare l'ora legale, premere [ $\text{DISP}$ ].

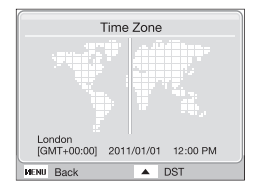

- **Premere [DISP] o [ ] per selezionare Date/Time Set** (Impostazione data/ora) e premere  $\lceil \cdot \cdot \rceil$  o  $\lceil \cdot \cdot \rceil$ .
- *7* Premete [  $\frac{1}{2}$  ] o [  $\dot{\circ}$  ) per selezionare un elemento.

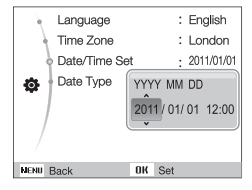

- **Premere [DISP] o [ )** per impostare la data e l'ora e premere  $[OK]$ .
- **Premere [DISP] o [\", | per selezionare Date Type (Tipo)** data) e premere  $[\dot{\mathbf{c}}]$  o  $[\mathbf{0}\mathbf{K}]$ .

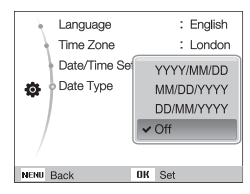

10 Premere [DISP] o [C] per selezionare un formato di data e premere  $[OK]$ .

### <span id="page-18-0"></span>Icone di apprendimento

Le icone visualizzate cambiano in base alla modalità selezionata o alle opzioni impostate.

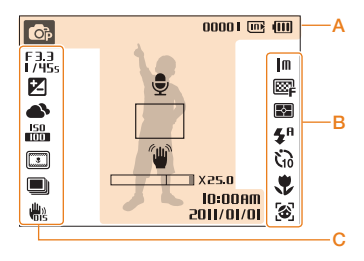

#### A. Informazioni

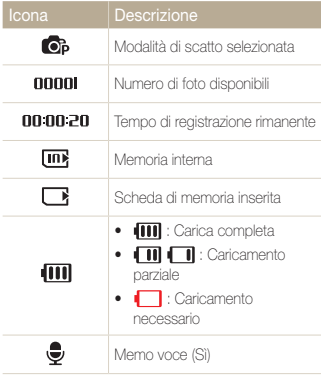

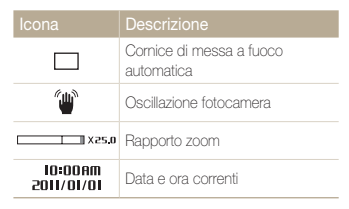

#### B. Icone a destra

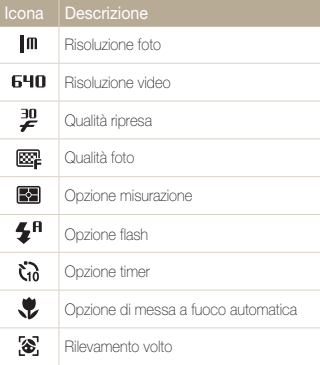

#### C. Icone a sinistra

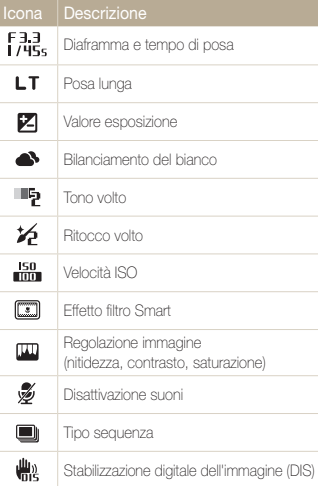

### <span id="page-19-0"></span>Selezione delle opzioni

Potete selezionare le opzioni premendo [MENU] e utilizzando i tasti di spostamento ([DISP], [L,], [  $\sharp$ ], [ $\sharp$ ]).

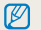

Potete inoltre accedere alle opzioni di scatto premendo [Fn], ma alcune opzioni non sono disponibili.

- 1 Nella modalità di scatto, premete [MENU].
- *2* Utilizzate i tasti di spostamento per scorrere in un menu o un'opzione.
	- Per spostarvi in alto o in basso, premete  $[DISP]$  o  $[$ .
	- Per spostarvi a sinistra o a destra, premete  $[\bigotimes] \circ [\circ]$ .

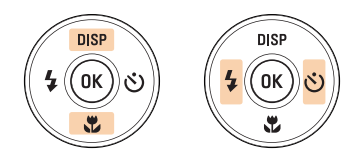

**3** Premete [OK] per confermare l'opzione o il menu evidenziato.

#### Ritorno al menu precedente

Premete [MENU] per tornare al menu precedente.

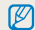

Premete parzialmente [Otturatore] per tornare alla modalità Scatto.

#### Selezione delle opzioni

 Ad esempio: selezionate un'opzione di bilanciamento del bianco nella modalità P

- 1 Nella modalità di scatto, premete [MODE].
- 2 Premete [DISP] o [U] per scorrere su Programm., quindi premete [OK].

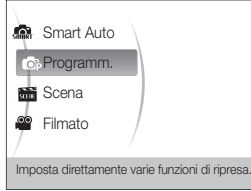

3 Premete [MENU].

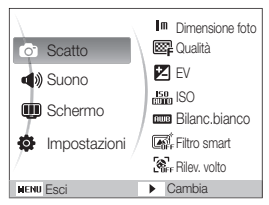

4 Premete [DISP] o [.v.] per scorrere su Scatto, quindi premete  $[\vec{v}]$  o  $[\vec{0} \vec{K}]$ .

*5* Premete [DISP] o [<u>W</u>] per scorrere su Bilanc.bianco, quindi premete  $[\vec{S}]$  o  $[$   $\vec{O}$ K $]$ .

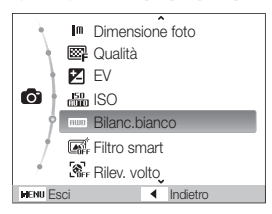

*6* Premete  $\lceil 1 \rceil$  o  $\lceil 0 \rceil$  per scorrere su un'opzione di bilanciamento del bianco.

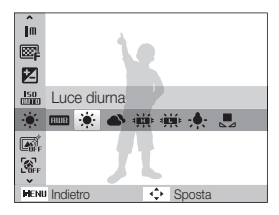

*7* Premete [OK].

### <span id="page-21-0"></span>Impostazione di display e suono

Apprendete come modificare le impostazioni di base di display e suono in base alle preferenze.

### Cambio del tipo di display

Selezionate un tipo di display per le modalità di scatto o riproduzione.

Premete [DISP] ripetutamente per cambiare tipo di display.

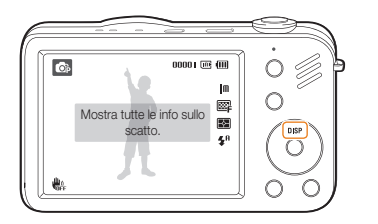

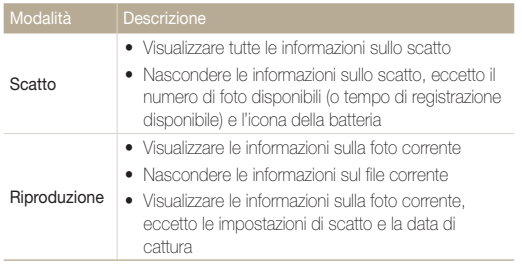

### Impostazione del suono

Potete decidere se attivare suoni specifici quando utilizzate la fotocamera.

*1* Nella modalità di scatto o riproduzione, premete [MENU].

#### 2 Selezionate Suono  $\rightarrow$  Bip  $\rightarrow$  un'opzione.

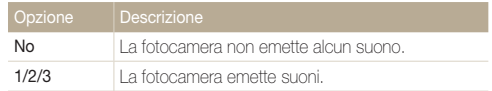

## <span id="page-22-0"></span>**Fotografare**

Conoscere le azioni di base per fotografare con facilità e rapidità nella modalità Smart Auto.

- 1 Nella modalità di scatto, premete [MODE].
- **2** Premete [DISP] o [U] per scorrere su Smart Auto, quindi premete [OK].

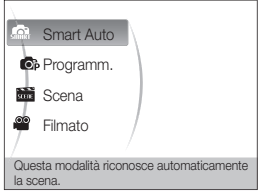

*3* Allineate il soggetto nella cornice.

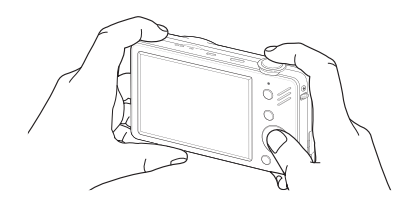

- *4* Premete parzialmente [Otturatore] per mettere a fuoco.
	- • Una cornice verde indica che il soggetto è messo a fuoco.
	- • Una cornice rossa indica che il soggetto non è a fuoco.

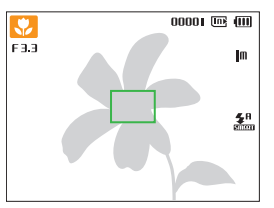

*5* Premete [Otturatore] per fotografare.

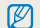

Per suggerimenti su come ottenere foto più chiare, consultate pagina 26.

Ø

Potete scattare foto in primo piano regolando lo zoom. La fotocamera ha zoom ottico 5X, zoom intelligente 2X e zoom digitale 5X. Zoom intelligente e zoom digitale non possono essere utilizzati contemporaneamente.

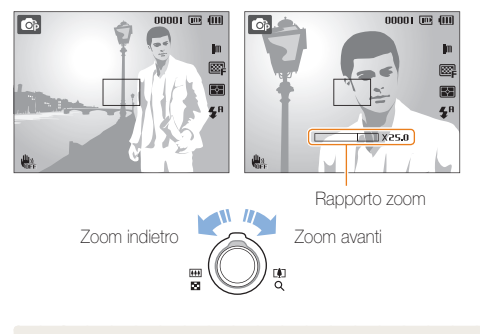

Il rapporto di zoom disponibile per i video differisce dal rapporto di zoom per le foto.

#### <span id="page-23-0"></span> $\odot$   $\ddot{\circ}$ Zoom digitale Zoom

Se l'indicatore dello zoom è nella gamma digitale, la fotocamera utilizza lo zoom digitale. Utilizzando sia zoom ottico che zoom digitale, è possibile ingrandire fino a 25 volte.

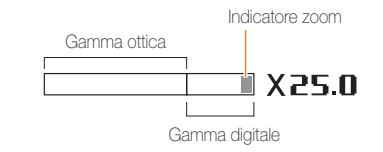

- • Lo zoom digitale non è disponibile con l'effetto Filtro smart o l'opzione Tracciatura AF.
	- • Se scattate una foto con lo zoom digitale, la qualità della foto potrebbe risultare inferiore.

 $\mathbb {Z}$ 

#### **Fotografare**

#### Zoom Intelli

Se l'indicatore dello zoom si trova nell'intervallo intelligente, la fotocamera sta utilizzando lo zoom intelligente. La risoluzione delle foto varia secondo il valore dello zoom se si utilizza lo zoom intelligente. Utilizzando sia zoom ottico che zoom intelligente, è possibile ingrandire fino a 10 volte.

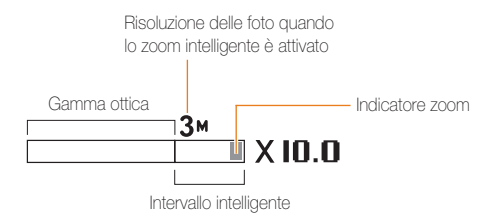

- • Lo zoom Intelli non è disponibile con l'effetto Filtro smart o l'opzione  $\mathbb{Z}$ Tracciatura AF.
	- • Lo zoom intelligente è disponibile solo quando si imposta una risoluzione con rapporto 4:3. Se impostate un'altra risoluzione con Intelli zoom attivato, l'Intelli zoom sarà spento automaticamente.
	- • Lo zoom intelligente aiuta a scattare foto con minore deterioramento della qualità rispetto allo zoom digitale. Comunque, la qualità della foto potrebbe essere inferiore rispetto a quella che si ottiene utilizzando lo zoom ottico.

#### Impostazione zoom intelligente

- *Nella modalità di scatto, premete* [**MENU**].
- *2* Selezionate Scatto <sup>→</sup> Zoom Intelli <sup>→</sup> un'opzione.

- $\mathbb{Q}$ **Off:** Disattivazione zoom intelligente.
- $\Omega$ On: Attivazione zoom intelligente.

#### <span id="page-25-1"></span><span id="page-25-0"></span>Riduzione delle oscillazioni della fotocamera (DIS)

Nella modalità di scatto potete ridurre digitalmente le oscillazioni della fotocamera.

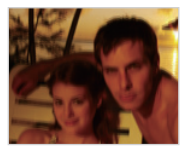

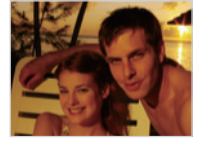

Prima della correzione Dopo la correzione

- 1 Nella modalità di scatto, premete [MENU]
- 2 Selezionate Scatto → DIS → un'opzione.

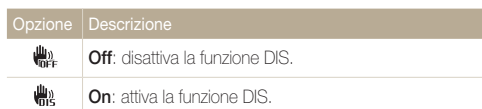

- • La funzione DIS potrebbe non funzionare correttamente se:
	- spostate la fotocamera per seguire un oggetto in movimento
	- utilizzate lo zoom digitale
	- le vibrazioni sono eccessive
	- il diaframma è lento (ad esempio, quando in modalità  $\blacktriangle$ )
	- la batteria è scarica
	- scattate primi piani

 $\mathbb{Z}$ 

- • In alcune modalità di scena, la funzione DIS non è disponibile.
- Se la fotocamera viene urtata o cade, il display diventerà sfocato. Inquesto caso, spegnete la fotocamera e poi accendetela nuovamente.

### <span id="page-26-0"></span>Suggerimenti per ottenere una foto più chiara

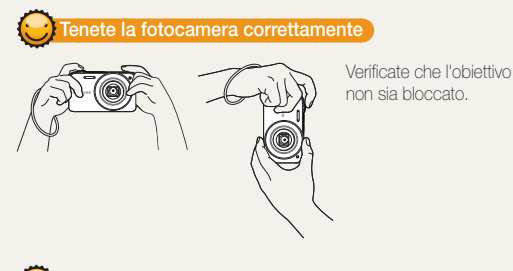

#### Pressione parziale del tasto di scatto

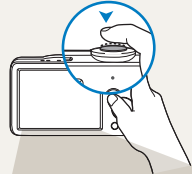

Premete parzialmente [Otturatore] e regolate la messa a fuoco. Fuoco ed esposizione vengono regolati automaticamente.

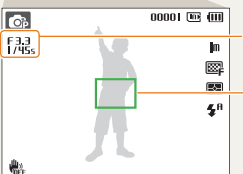

Il tempo di posa e il diaframma vengono impostati automaticamente.

#### Cornice di messa a fuoco

- Premete [Otturatore] per scattare la foto se il colore è verde.
- • Modificate la composizione e premete di nuovo a metà [**Otturatore**] se la cornice di messa a fuoco è rossa.

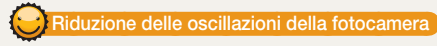

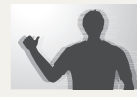

Selezionate la funzione **the** per ridurre digitalmente le oscillazioni della fotocamera. (p. 25)

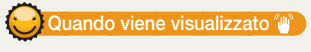

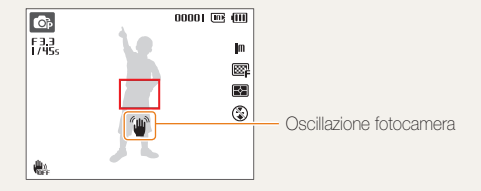

Quando fotografate in condizioni di oscurità, non impostate l'opzione flash su **Sincro. lenta o No**. Il tempo di posa è più lungo e può essere difficile tenere la fotocamera ferma.

- Utilizzate un cavalletto o impostate l'opzione flash su Riemp.to (p. 41)
- • Impostate le opzioni di velocità ISO. (p. 42)

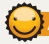

#### Assicurare la messa a fuoco del soggetto

Può essere difficile mettere a fuoco il soggetto quando:

- il contrasto tra soggetto e sfondo è ridotto (ad esempio, quando il soggetto indossa un abito di colore simile allo sfondo)
- la sorgente luminosa dietro il soggetto è troppo luminosa
- il soggetto è lucido o riflette la luce
- il soggetto contiene motivi orizzontali, ad esempio le persiane
- il soggetto non è al centro della cornice

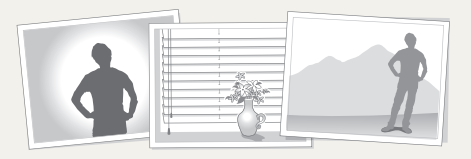

#### Utilizzate il blocco messa a fuoco

Premete parzialmente [Otturatore] per mettere a fuoco. Quando il soggetto è a fuoco, potete riposizionare la cornice per cambiare la composizione. Quando siete pronti, premete **[Otturatore]** per scattare la foto.

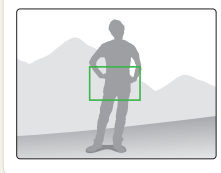

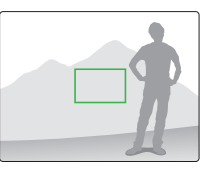

• Quando scattate foto in condizioni di oscurità

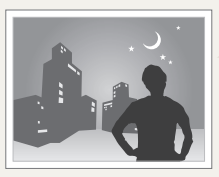

Attivate il flash (p. 41)

• Quando i soggetti si muovono velocemente

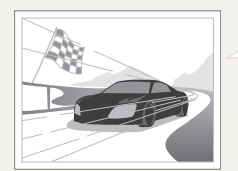

Utilizzate la funzione Ultravel o Continua. (p. 54)

# <span id="page-28-0"></span>Funzioni estese

Apprendete come fotografare selezionando una modalità e come registrare un video o un memo voce.

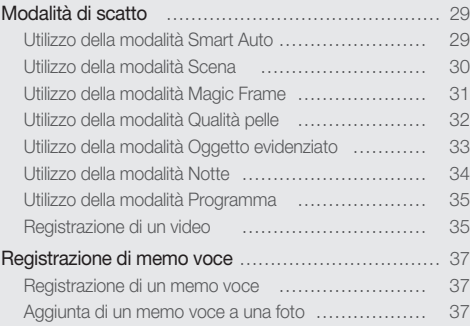

## <span id="page-29-0"></span>Modalità di scatto

Scattate foto o registrate video selezionando la modalità ottimale in base alle condizioni.

#### Utilizzo della modalità Smart Auto

In questa modalità, la fotocamera seleziona automaticamente le impostazioni appropriate in base al tipo di scena rilevata. Questa modalità è utile se non si conoscono a fondo le impostazioni della fotocamera per le varie scene.

- 1 Nella modalità di scatto, premete [MODE].
- *2* Selezionate Smart Auto.
- *3* Allineate il soggetto nella cornice.
	- • La fotocamera seleziona automaticamente una scena. Sullo schermo in alto a sinistra viene visualizzata l'icona della modalità appropriata.

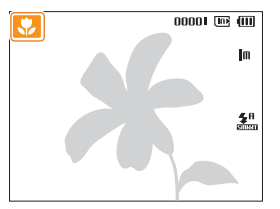

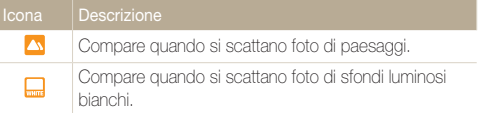

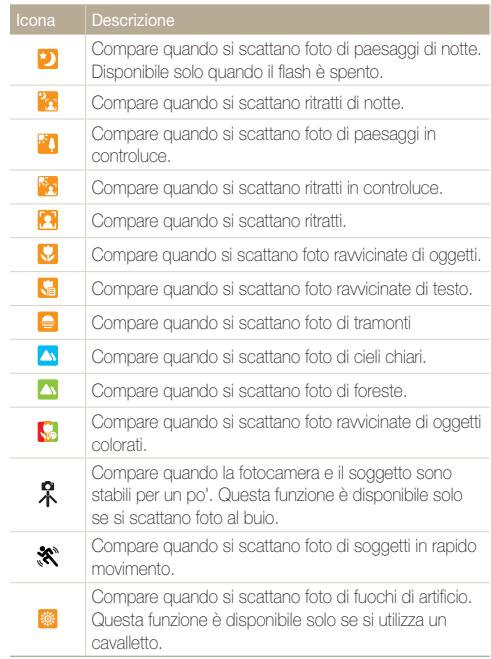

#### <span id="page-30-1"></span>Modalità di scatto

*4* Premete parzialmente [Otturatore] per mettere a fuoco.

#### *5* Premete [Otturatore] per fotografare.

- M • Se la fotocamera non riconosce una modalità di scena corretta, anno comparirà e vengono utilizzate le impostazioni predefinite.
	- • Anche se viene rilevato un volto, la fotocamera potrebbe non selezionare una modalità ritratto in base alla posizione o all'illuminazione del soggetto.
	- • La fotocamera potrebbe non selezionare la scena corretta in base agli ambienti di scatto, ad esempio oscillazione della fotocamera, illuminazione e distanza dal soggetto.
	- Anche se utilizzate un cavalletto, la modalità  $\mathbb R$  non può essere rilevata in base al movimento del soggetto.
	- · In modalità **la fotocamera consuma più energia**, perché cambia spesso le impostazioni per la selezione delle scene appropriate.

#### <span id="page-30-0"></span>Utilizzo della modalità Scena

Fotografate con le opzioni preimpostate per una scena specifica.

- *Nella modalità di scatto, premete* [*MODE*].
- *2* Selezionate Scena <sup>→</sup> una scena.

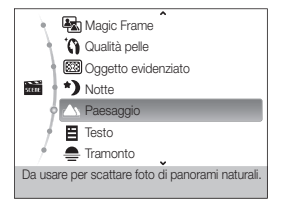

- Per modificare la modalità di scena, premete [**MODE**] e selezionate Scena → una scena.
- • Per la modalità Magic Frame, vedere "Utilizzo della modalità Magic Frame" a pagina 31.
- • Per la modalità Qualità pelle vedere "Utilizzo della modalità Qualità pelle" a pagina 32.
- • Per la modalità Oggetto evidenziato, vedere "Utilizzo della modalità Oggetto evidenziato" a pagina 33.
- • Per la modalità Notte, consultate "Utilizzo della modalità Notte" a pagina 34.
- <span id="page-31-1"></span>*3* Allineate il soggetto nella cornice e premete parzialmente [Otturatore] per mettere a fuoco.
- *4* Premete [Otturatore] per fotografare.

#### <span id="page-31-0"></span>Utilizzo della modalità Magic Frame

In modalità Magic Frame, potete applicare alle foto diversi effetti cornice. La forma e l'effetto delle foto cambierà a seconda della cornice selezionata.

- *Nella modalità di scatto, premete* [**MODE**].
- *2* Selezionate Scena <sup>→</sup> Magic Frame.
- **3** Premete [MENU].
- *4* Selezionate Scatto <sup>→</sup> Fotogramma <sup>→</sup> un'opzione.

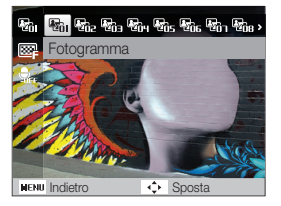

- *5* Allineate il soggetto nella cornice e premete parzialmente [Otturatore] per mettere a fuoco.
- **6** Premete [Otturatore] per fotografare.
- • In modalità Magic Frame, la risoluzione è impostata automaticamente  $\mathbb{Z}$  $su<sup>2m</sup>$ .
	- • Quando collegate la fotocamera a un televisore nella modalità Magic Frame, questa passa automaticamente alla modalità Riproduzione. Nella modalità Riproduzione non potete scattare foto.

### <span id="page-32-1"></span><span id="page-32-0"></span>Utilizzo della modalità Qualità pelle

Scattate una foto di una persona utilizzando le opzioni atte a nascondere le imperfezioni facciali.

- 1 Nella modalità di scatto, premete [MODE].
- *2* Selezionate Scena <sup>→</sup> Qualità pelle.
- *3* Per far apparire più chiara la tonalità della pelle del soggetto (solo viso), premete [MENU].
- 4 Selezionate Scatto  $\rightarrow$  Tono volto  $\rightarrow$  un'opzione.
	- • Selezionate un'impostazione più elevata per aumentare la luminosità della tonalità della pelle.

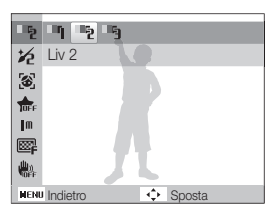

*5* Per nascondere le imperfezioni facciali, premete [**MENU**].

- *6* Selezionate Scatto <sup>→</sup> Ritocco volto <sup>→</sup> un'opzione.
	- • Selezionate un'impostazione più elevata per nascondere un numero maggiore di imperfezioni.

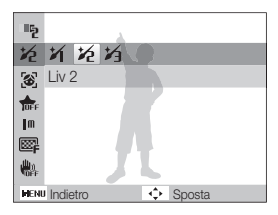

- *7* Allineate il soggetto nella cornice e premete parzialmente [Otturatore] per mettere a fuoco.
- *8* Premete [Otturatore] per fotografare.

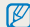

La distanza di messa a fuoco sarà impostata su Automacro.

### <span id="page-33-1"></span><span id="page-33-0"></span>Utilizzo della modalità Oggetto evidenziato

La modalità Oggetto evidenziato rende il soggetto più distinguibile regolando la profondità del campo.

- **Nella modalità di scatto, premete [MODE].**
- 2 Selezionate Scena → Oggetto evidenziato.
- *3* Posizionate la fotocamera secondo la distanza ottimale visualizzata sullo schermo.
	- • La distanza ottimale potrà variare in base al rapporto di zoom utilizzato.
- 4 Premete [MENU].
- *5* Selezionate Scatto <sup>→</sup> Effetto oggetto evidenziato.
- *6* Selezionate un'opzione per regolare Sfocatura o Tono.
	- • Sfocatura: più è alto il valore, più sarà intenso l'effetto sfocatura nella foto.
	- **Tono**: più è alto il valore, più sarà brillante la foto.

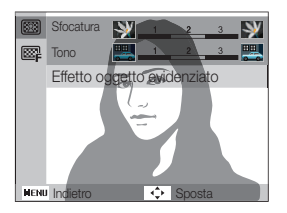

- *7* Premete parzialmente [Otturatore] per mettere a fuoco.
	- • Quando la fotocamera può applicare l'effetto Oggetto evidenziato, apparirà (**1373)**.
	- • Quando la fotocamera non può applicare l'effetto Oggetto evidenziato, apparirà ( $\binom{3}{2}$ ). Se ciò avviene, regolate la distanza tra la fotocamera e il soggetto.

#### **Premete [Otturatore]** per fotografare.

- Le risoluzioni disponibili in modalità Oggetto evidenziato sono (Inn.).  $\varnothing$ 
	- • Se la distanza di scatto non è compresa nell'intervallo ottimale, potete scattare una foto, ma l'effetto oggetto evidenziato non sarà applicato
	- • L'effetto oggetto evidenziato non può essere utilizzato in luoghi bui.
	- • L'effetto oggetto evidenziato non può essere utilizzato con lo zoom ottico 3X o maggiore.
	- • Nella modalità Oggetto in evidenza lo zoom digitale non è disponibile.
	- • Utilizzate un cavalletto per evitare vibrazioni della fotocamera mentre questa scatta due foto consecutive per applicare l'effetto.
	- • Il soggetto e lo sfondo dovrebbero avere un contrasto di colore rilevante.
	- • I soggetti dovrebbero trovarsi lontano dallo sfondo per avere un effetto migliore.

### <span id="page-34-1"></span><span id="page-34-0"></span>Utilizzo della modalità Notte

Utilizzate la modalità Notte per scattare una foto utilizzando le opzioni per scattare foto di notte. Utilizzate un cavalletto per evitare vibrazioni alla fotocamera.

- *Nella modalità di scatto, premete* [**MODE**].
- *2* Selezionate Scena <sup>→</sup> Notte.
- *3* Allineate il soggetto nella cornice e premete parzialmente [Otturatore] per mettere a fuoco.
- *4* Premete [Otturatore] per scattare la foto.

#### Regolazione dell'esposizione nella modalità Notte

In modalità Notte, potete utilizzare una bassa velocità dell'otturatore per allungare il tempo necessario prima della chiusura dell'otturatore. Aumentate il tempo di posa per impedire la sovraesposizione.

- *Nella modalità di scatto, premete* [**MODE**].
- *2* Selezionate Scena <sup>→</sup> Notte.
- **3** Premete [MENU].
- *4* Selezionate Scatto <sup>→</sup> Posa lunga.

*5* Selezionate il diaframma o il tempo di posa.

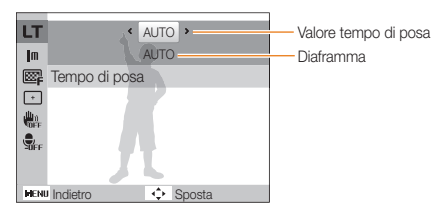

- *6* Selezionate un'opzione.
	- Se selezionate **AUTO**, il tempo di posa o il diaframma vengono regolati automaticamente.
- *7* Allineate il soggetto nella cornice e premete parzialmente [Otturatore] per mettere a fuoco.
- **8** Premete **[Otturatore**] per fotografare.
- Utilizzate un cavalletto per impedire la sfocatura delle foto. ſØ

### <span id="page-35-0"></span>Utilizzo della modalità Programma

Impostate varie opzioni (eccetto diaframma e tempo di posa) nella modalità Programma.

- **Nella modalità di scatto, premete [MODE].**
- *2* Selezionate Programm..
- *3* Impostate le opzioni. (Per un elenco delle opzioni, consultate "Opzioni di fotografia".)

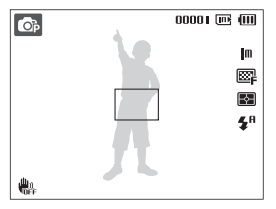

- *4* Allineate il soggetto nella cornice e premete parzialmente [Otturatore] per mettere a fuoco.
- **5** Premete **[Otturatore**] per fotografare.

#### Registrazione di un video

Nella modalità Filmato, potete registrare video ad alta definizione con risoluzione 1280x720. Potete registrare fino a 4 GB (circa 11 minuti) con risoluzione 1280x720; la fotocamera salva i video registrati come file MJPEG.

- • Alcune schede di memoria potrebbero non supportare la registrazione ad alta definizione. In questo caso, impostate una risoluzione inferiore. (p. 39)
	- • Le schede di memoria a bassa velocità di scrittura non supportano video ad alta risoluzione e video ad alta velocità. Per registrare video ad alta risoluzione o ad alta velocità, utilizzate schede di memoria a velocità di scrittura più rapida.
- *Nella modalità di scatto, premete [MODE].*
- *2* Selezionate Filmato.
- **3** Premete [MENU].
- *4* Selezionate Filmato <sup>→</sup> Qualita' ripresa <sup>→</sup>una qualità di ripresa (il numero di fotogrammi al secondo).
	- • Con l'aumento del numero di fotogrammi, l'azione appare più naturale, ma la dimensione del file risulterà maggiore.

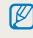

Ø

In base alla risoluzione e alla velocità fotogrammi, il filmato potrebbe apparire più piccolo dell'originale sullo schermo principale.
## 5 Premete [MENU].

 $6$  Selezionate Filmato → Suono vivo → un'opzione audio.

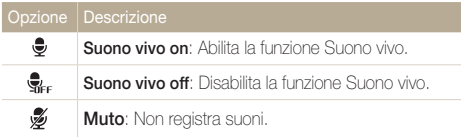

- *7* Impostate altre opzioni in base alla necessità. (Per un elenco delle opzioni, consultate "Opzioni di fotografia".)
- *8* Premete [Otturatore] per avviare la registrazione.
- **9** Premete di nuovo [Otturatore] per arrestare la registrazione.
- • Non bloccate il microfono quando utilizzate la funzione Suono vivo.  $\varnothing$ 
	- • Le registrazioni fatte con Suono vivo possono differire dai suoni reali.

#### Per effettuare una pausa della registrazione

La fotocamera consente di interrompere temporaneamente la registrazione dei video. Con questa funzione, potete registrare le scene preferite come singolo video.

Premete [OK] per interrompere temporaneamente la registrazione. Premete di nuovo per riprendere.

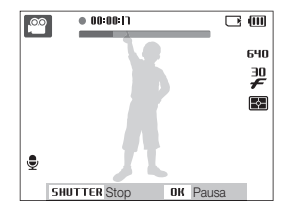

# Registrazione di memo voce

Apprendete come registrare un memo voce da riprodurre in seguito. Potete aggiungere un memo voce a una foto come breve promemoria delle condizioni di scatto.

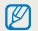

La migliore qualità dell'audio viene ottenuta registrando a 40 cm dalla fotocamera.

# Registrazione di un memo voce

- 1 Nella modalità di scatto, premete [MENU].
- *2* Selezionate Scatto <sup>→</sup> Voce <sup>→</sup> Registra.
- *3* Premete [Otturatore] per registrare.
	- • Potete registrare promemoria vocali per una durata massima di 10 ore.
	- $\cdot$  Premete [ $\bigcap K$ ] per interrompere temporaneamente o riprendere la registrazione.

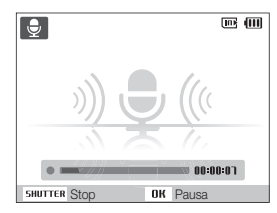

- 4 Premete [Otturatore] per interrompere.
	- Premete di nuovo [Otturatore] per registrare un nuovo memo voce.
- **5** Premete [**MENU**] per passare alla modalità di scatto.

# Aggiunta di un memo voce a una foto

- *Nella modalità di scatto, premete* [**MENU**].
- *2* Selezionate Scatto <sup>→</sup> Voce <sup>→</sup> Memo.
- *3* Allineate il soggetto nella cornice e scattate la foto.
	- • Potete iniziare a registrare il memo voce subito dopo lo scatto.
- *4* Registrate un memo voce breve (max 10 secondi).
	- Premete [Otturatore] per arrestare la registrazione del memo voce.

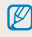

Non è possibile aggiungere memo voce alle foto se si imposta l'opzione Continua, Ultravel o AEB.

# Opzioni di fotografia

Apprendete le opzioni che potete definire nella modalità di scatto.

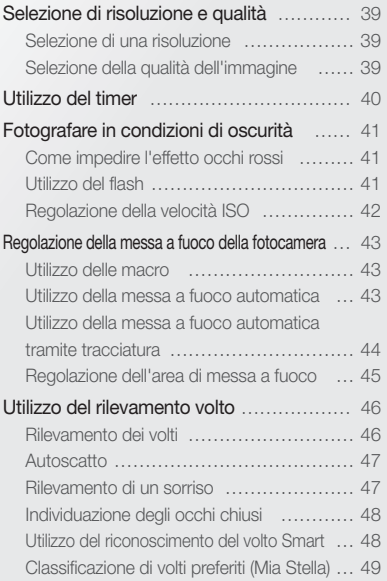

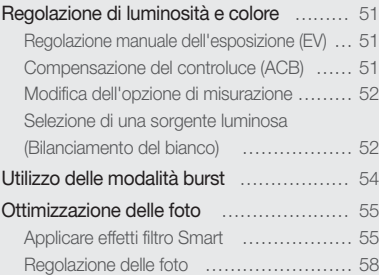

# <span id="page-39-0"></span>Selezione di risoluzione e qualità

Apprendete come cambiare le impostazioni di risoluzione e qualità dell'immagine.

# Selezione di una risoluzione

Con l'aumento della risoluzione, la foto o il video contiene un maggiore numero di pixel, quindi sarà possibile stamparla su carta di dimensioni maggiori o visualizzarlo su uno schermo più grande. Se utilizzate una risoluzione elevata, aumenta anche la dimensione del file.

#### Quando fotografate

- **Nella modalità di scatto, premete [MENU].**
- *2* Selezionate Scatto <sup>→</sup> Dimensione foto <sup>→</sup> un'opzione.

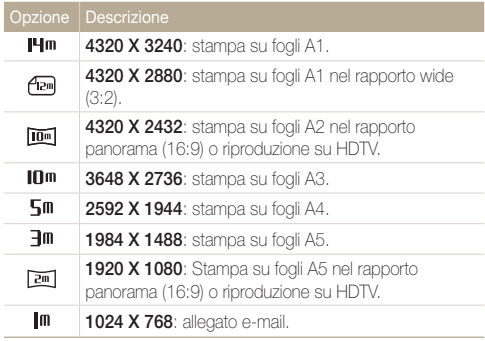

#### Quando registrate un video

- **1** Nella modalità  $\bullet$ <sup>0</sup>. premete [MENU].
- *2* Selezionate Filmato <sup>→</sup> Dimensioni film <sup>→</sup> un'opzione.

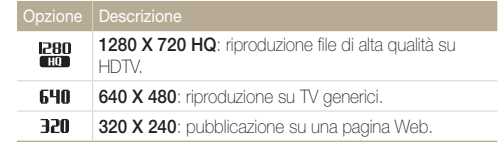

# Selezione della qualità dell'immagine

Le fotografie vengono compresse e salvate nel formato JPEG. Immagini di alta qualità determinano file di grandi dimensioni.

- 1 Nella modalità di scatto, premete [MENU].
- *2* Selezionate Scatto <sup>→</sup> Qualità <sup>→</sup> un'opzione.

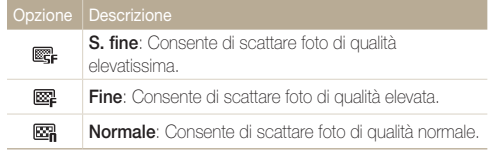

Le opzioni possono variare in base alla modalità di scatto.

# <span id="page-40-0"></span>Utilizzo del timer

Apprendete a impostare il timer per ritardare lo scatto.

1 Nella modalità di scatto, premete [ $\dot{\textbf{Q}}$ ].

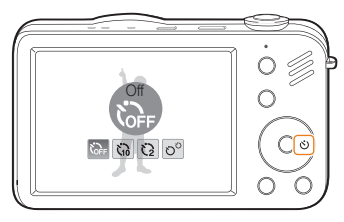

## *2* Selezionate un'opzione.

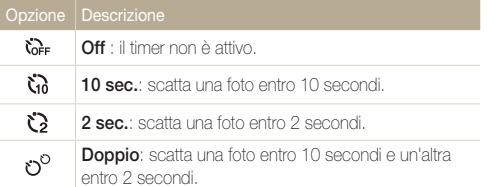

Le opzioni possono variare in base alla modalità di scatto.

## *3* Premete [Otturatore] per avviare il timer.

• La luce AF/spia timer lampeggia. La fotocamera scatta automaticamente una foto nel momento specificato.

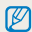

- Premete  $\binom{1}{2}$  per annullare il timer.
- • A seconda dell'opzione di rilevamento volto selezionata, il timer non è disponibile o alcune opzioni timer non sono disponibili.
- • Se impostate le opzioni di sequenza, non potete utilizzare la funzione timer.

# <span id="page-41-0"></span>Fotografare in condizioni di oscurità

Apprendete come fotografare di notte o in condizioni di scarsa luminosità.

# Come impedire l'effetto occhi rossi

Se il flash si accende quando fotografate una persona al buio, negli occhi può apparire un alone rosso. Per evitare questa situazione, selezionate Occhi rossi o Correttore occhirossi. Consultate le opzioni flash in "Uso del flash."

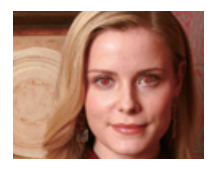

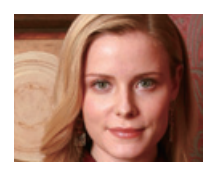

# Utilizzo del flash **a c**

Utilizzate il flash quando fotografate al buio o quando le foto richiedono maggiore luce.

*1* Nella modalità di scatto, premete [ $\frac{1}{2}$ ].

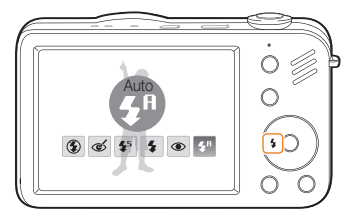

*2* Selezionate un'opzione.

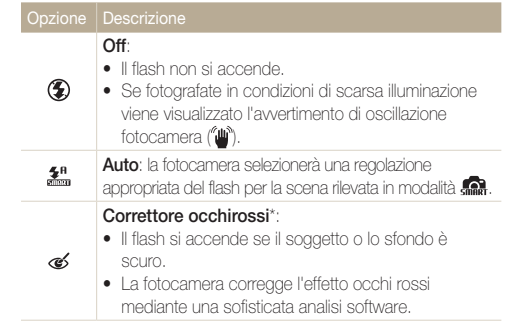

<span id="page-42-0"></span>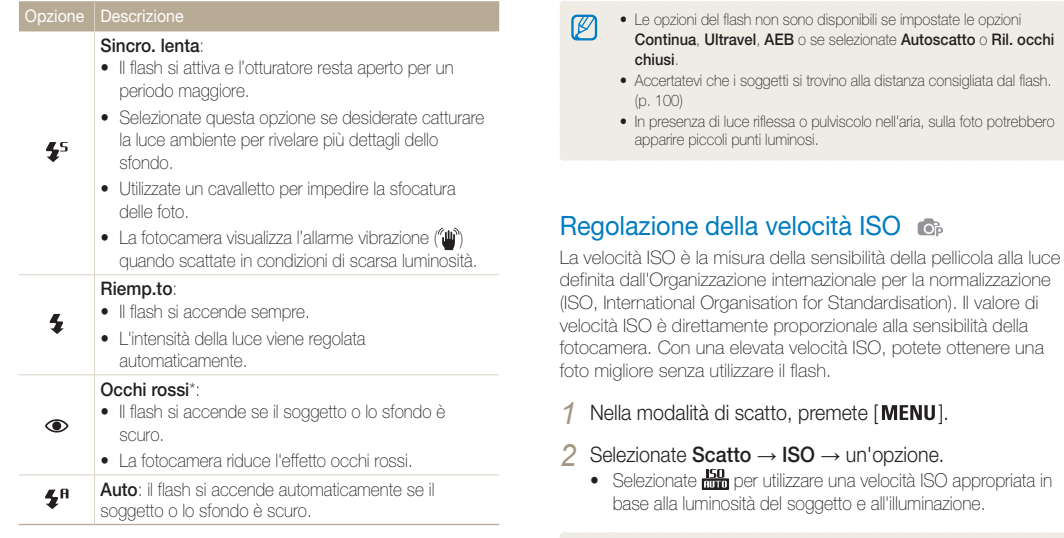

Le opzioni possono variare in base alla modalità di scatto.

\* Tra le due accensioni del flash è previsto un intervallo. Non muovetevi finché il flash non si è acceso per la seconda volta.

- • La velocità ISO selezionata è direttamente proporzionale alla quantità di disturbi che potrete osservare nella foto.
- • Quando Ultravel è impostato su ISO, la velocità viene impostata su Auto.
- Quando si seleziona **150**, la dimensione delle immagini è inferiore a 3M.

Ø

# <span id="page-43-0"></span>Regolazione della messa a fuoco della fotocamera

Apprendete come regolare la messa a fuoco della fotocamera in base ai soggetti.

# Utilizzo delle macro

Utilizzate le macro per scattare primi piani dei soggetti, come fiori o insetti. Consultate le opzioni sulle macro in "Utilizzo della messa a fuoco automatica".

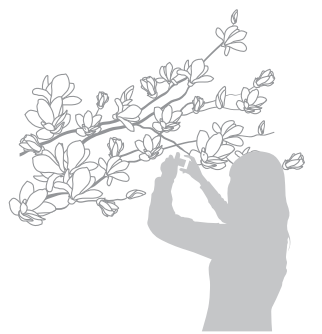

- • Cercate di tenere la fotocamera immobile per evitare foto sfocate. M
	- • Spegnete il flash se la distanza dal soggetto è inferiore a 40 cm.

## Utilizzo della messa a fuoco automatica  $66.00$

Per ottenere foto nitide, selezionate la messa a fuoco appropriata in base alla distanza dal soggetto.

*1* Nella modalità di scatto, premete [....].

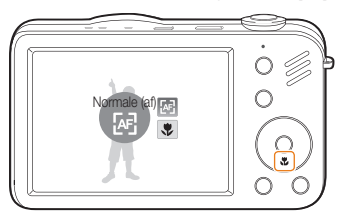

*2* Selezionate un'opzione.

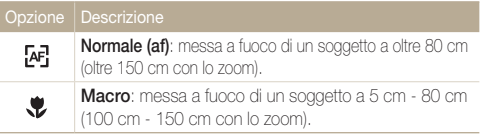

Le opzioni possono variare in base alla modalità di scatto.

# <span id="page-44-0"></span>Utilizzo della messa a fuoco automatica tramite tracciatura

Tracciatura AF consente di seguire e mettere a fuoco automaticamente il soggetto, anche in movimento.

- *1* Nella modalità di scatto, premete [MENU].
- *2* Selezionate Scatto <sup>→</sup> Zona maf <sup>→</sup> Tracciatura AF.
- *3* Mettete a fuoco il soggetto che si desidera seguire e premete  $[$   $\cap$   $\kappa$   $]$ .
	- • Una cornice di messa a fuoco compare sul soggetto e lo seguirà mentre spostate la fotocamera.

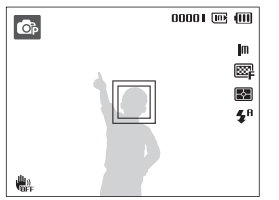

- • La cornice bianca significa che la fotocamera sta seguendo il soggetto.
- • La cornice verde significa che il soggetto è nella cornice quando premete parzialmente [Otturatore].
- • Se non selezionate un campo di messa a fuoco, la cornice di messa  $\varnothing$ a fuoco comparirà al centro dello schermo.
	- Non è possibile sequire un soggetto quando:
		- il soggetto è troppo piccolo o soggetto a spostamenti
	- il soggetto è retroilluminato o la foto viene scattata in un luogo buio
	- colori o motivi del soggetto e lo sfondo sono gli stessi
	- la fotocamera si muove eccessivamente
	- In questi casi, la cornice di messa a fuoco comparirà come una cornice bianca a linea singola  $(\Box)$ .
	- • Se la fotocamera non riesce a seguire il soggetto, è necessario riselezionare il soggetto da seguire.
	- • Se la fotocamera non è in grado di fermare la messa a fuoco, la cornice di messa a fuoco diventerà rossa a linea singola ( $\Box$ ).
	- • Se utilizzate questa funzione, non potete impostare le opzioni di autoscatto, rilevamento volto e filtro Smart.

# <span id="page-45-0"></span>Regolazione dell'area di messa a fuoco

Potete ottenere foto più chiare selezionando un'area di messa a fuoco appropriata in base alla posizione del soggetto nella scena.

1 Nella modalità di scatto, premete [MENU].

## *2* Selezionate Scatto <sup>→</sup> Zona maf <sup>→</sup> un'opzione.

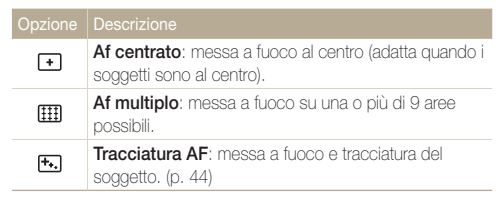

Le opzioni possono variare in base alla modalità di scatto.

# <span id="page-46-0"></span>Utilizzo del rilevamento volto

Se utilizzate le opzioni di rilevamento volto, la fotocamera può individuare automaticamente un volto umano. Quando effettuate la messa a fuoco su un viso, la fotocamera imposta automaticamente l'esposizione. Scattate foto con rapidità e semplicità mediante Ril. occhi chiusi per individuare gli occhi chiusi o Ril. sorriso per catturare un viso sorridente. Potete inoltre utilizzare Rilev.volto intelligente per registrare volti e definire la priorità di messa a fuoco.

- • La fotocamera segue automaticamente il volto registrato. M
	- • Il rilevamento volto può non essere efficace quando:
		- il soggetto è lontano dalla fotocamera (la cornice di messa a fuoco è di colore arancione per Ril. sorriso e Ril. occhi chiusi)
		- è troppo luminoso o troppo scuro
		- il soggetto non è rivolto verso la fotocamera
		- il soggetto porta occhiali da sole o una maschera
		- il soggetto è in controluce o le condizioni di illuminazione sono instabili
		- l'espressione del volto del soggetto cambia notevolmente
	- • Il rilevamento del volto non è disponibile quando si utilizza un effetto filtro smart, l'opzione di regolazione dell'immagine o quando viene utilizzato con la Tracciatura AF.
	- • A seconda dell'opzione di rilevamento volto selezionata, il timer non è disponibile o alcune opzioni timer non sono disponibili.
	- • In base all'opzione di rilevamento volto selezionata, le opzioni per la sequenza non sono disponibili.
	- • Quando scattate foto di volti rilevati, questi saranno registrati nell'elenco volti.
	- • Potete visualizzare i volti registrati nell'ordine di priorità nella modalità di riproduzione. (p. 61) Anche se i volti sono classificati correttamente, possono non essere classificati nella modalità di riproduzione.
	- • Il volto rilevato in modalità di scatto può non comparire nell'elenco volti o nello Smart Album.

# Rilevamento dei volti

La fotocamera rileva i volti umani (fino a 10 volti).

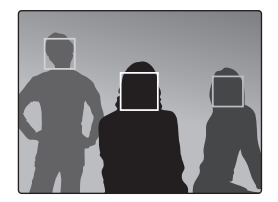

- *Nella modalità di scatto, premete* [**MENU**].
- 2 Selezionate Scatto  $\rightarrow$  Rilev. volto  $\rightarrow$  Normale.
	- • Il volto più vicino appare in una cornice di messa a fuoco bianca e gli altri in cornici grigie.
		- • La velocità di rilevamento dei volti da parte della fotocamera è direttamente proporzionale alla prossimità del soggetto.
			- • I volti rilevati potrebbero non essere registrati se impostate opzioni di scatto in sequenza come Continua, Ultravel, AEB.

Ø

# <span id="page-47-0"></span>**Autoscatto**

Scattatevi una foto da soli. La distanza di messa a fuoco viene regolata sul primo piano e la fotocamera emette un beep.

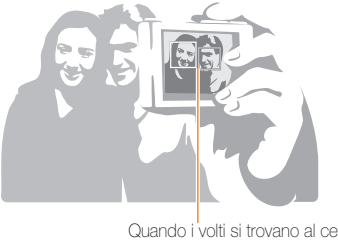

Quando i volti si trovano al centro, la fotocamera emette dei bip rapidi.

- 1 Nella modalità di scatto, premete [MENU].
- *2* Selezionate Scatto <sup>→</sup> Rilev. Volto <sup>→</sup> Autoscatto.
- *3* Quando udite un rapido beep, premete [Otturatore].

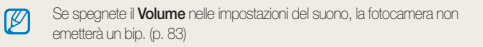

# Rilevamento di un sorriso

La fotocamera rilascia automaticamente l'otturatore quando rileva un volto sorridente.

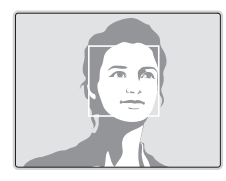

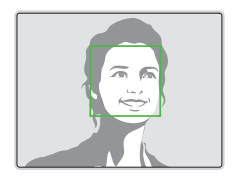

- 1 Nella modalità di scatto, premete [MENU].
- *2* Selezionate Scatto <sup>→</sup> Rilev. Volto <sup>→</sup> Ril. sorriso.
	- • Se il soggetto sorride apertamente, la fotocamera potrà rilevare il sorriso con maggiore facilità.

# <span id="page-48-0"></span>Individuazione degli occhi chiusi

Se la fotocamera rileva occhi chiusi, verranno scattate automaticamente due foto in rapida successione.

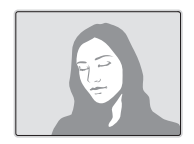

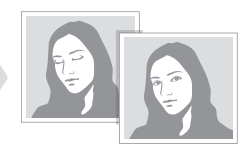

- 1 Nella modalità di scatto, premete [MENU].
- 2 Selezionate Scatto → Rilev. Volto → Ril. occhi chiusi.
- • Non muovete la fotocamera mentre sullo schermo viene visualizzato M "Scrittura in corso".
	- • Se il rilevamento occhi chiusi non riesce, viene visualizzato il messaggio "Foto scattate con occhi chiusi". Scattate un'altra foto.

# Utilizzo del riconoscimento del volto Smart

La fotocamera registra automaticamente i volti fotografati con maggiore frequenza (fino a 10 persone). Questa funzione rende automaticamente prioritaria la messa a fuoco di tali volti. Questa funzione è disponibile se si utilizza una scheda di memoria.

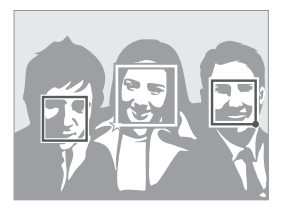

- *Nella modalità di scatto, premete* [MENU].
- *2* Selezionate Scatto <sup>→</sup> Rilev. Volto <sup>→</sup> Rilev.volto intelligente.
	- • Il volto più vicino appare in una cornice di messa a fuoco bianca e gli altri in cornici grigie.
	- $\Box$ : indica volti preferiti (per registrare i volti preferiti, leggere pagina 49).
	- $\square$ : indica volti che la fotocamera registra automaticamente.
- <span id="page-49-0"></span>• La fotocamera può riconoscere e registrare i volti in modo incorretto  $\mathbb{Z}$ in base alle condizioni di illuminazione, a forti cambiamenti della posa o del volto del soggetto e a seconda se il soggetto indossa gli occhiali o meno.
	- • La fotocamera può registrare automaticamente massimo 12 volti. Se la fotocamera riconosce un nuovo volto quando 12 di essi sono già classificati, la fotocamera sostituirà l'ultimo volto con quello nuovo.
	- La fotocamera può riconoscere fino a 5 volti in una scena.

# Classificazione di volti preferiti (Mia Stella)

Potete classificare i volti preferiti e definirne la priorità di messa a fuoco e esposizione. Questa funzione è disponibile solo se si utilizza una scheda di memoria.

- 1 Nella modalità di scatto, premete [MENU].
- *2* Selezionate Scatto <sup>→</sup> Modifica FR smart <sup>→</sup> My Star.
- *3* Allineante il viso del soggetto con la linea guida ovale e premete [Otturatore] per registrare il viso.

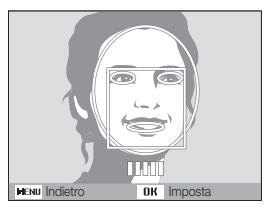

- Se il viso del soggetto non è allineato con la linea guida ovale. la cornice bianca non comparirà.
- • Potete scattare foto del viso di un soggetto direttamente dal lato anteriore, al lato sinistro, al lato destro, dall'alto o dal basso.
- Scattate foto di una persona alla volta quando registrate i volti.

#### Utilizzo del rilevamento volto

- *4* Dopo aver scattato le foto, compare l'elenco dei volti.
	- $\bullet$  I volti preferiti sono indicati con un  $\bigstar$  sull'elenco dei volti.
- • Potete registrare fino a 8 volti preferiti. M
	- • L'opzione per il flash potrebbe essere impostata su No.
	- • Se registrate due volte lo stesso volto, potete cancellare uno dei volti nell'elenco volti.

#### Visualizzare i volti preferiti

- 1 Nella modalità di scatto, premete [MENU].
- 2 Selezionate Scatto → Modifica FR smart → Elenco volti.
- $\bullet$  Per modificare la classificazione dei volti preferiti, premete  $[**Fn**]$  e  $\mathbb{Z}$ selezionate **Modifica classific.**. (p. [61](textanchor:Playback.indd:_SERIAL_Ranking your favorite faces))
	- Per cancellare i volti preferiti, premete [Fn] e selezionate Cancella **My Star.** (p. [61](textanchor:Playback.indd:_SERIAL_Canceling your favorite faces))

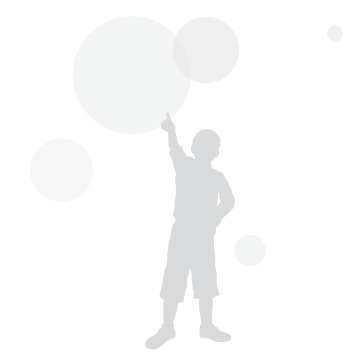

# <span id="page-51-0"></span>Regolazione di luminosità e colore

Apprendete come regolare luminosità e colore per una migliore qualità dell'immagine.

# Regolazione manuale dell'esposizione (EV)

In base all'intensità della luminosità ambientale, le foto possono risultare troppo chiare o troppo scure. In questi casi, potete regolare l'esposizione per ottenere una foto migliore.

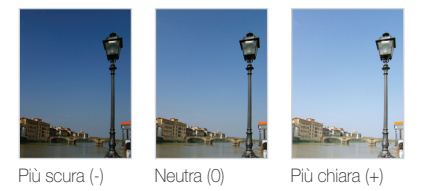

- 1 Nella modalità di scatto, premete [MENU].
- *2* Selezionate Scatto o Filmato <sup>→</sup>EV.
- *3* Selezionate un valore per regolare l'esposizione.
- • Dopo aver regolato l'esposizione, l'impostazione non viene Ø modificata. Potreste dover cambiare in seguito il valore di esposizione per evitare sotto- o sovraesposizione.
	- • Se non siete in grado di stabilire l'esposizione adeguata, selezionate AEB (Auto Exposure Bracket). La fotocamera scatta foto con esposizioni diverse: normale, sottoesposta e sovraesposta. (p. 54)

# Compensazione del controluce (ACB)

Se la sorgente luminosa è dietro al soggetto o il contrasto tra soggetto e sfondo è elevato, il soggetto apparirà scuro nella foto. In questo caso, impostate l'opzione ACB (Auto Contrast Balance).

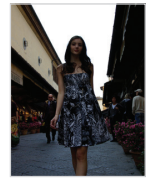

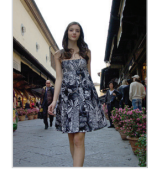

Senza ACB Con ACB

- *Nella modalità di scatto, premete* [*MENU*].
- 2 Selezionate **Scatto → ACB → un'opzione.**

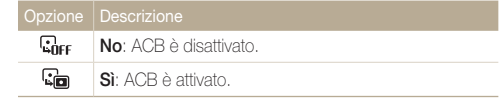

La funzione ACB non è disponibile quando impostate Continua, Ultravel, le opzioni AEB.

# <span id="page-52-0"></span>Modifica dell'opzione di misurazione

La modalità di misurazione si riferisce al modo in cui la fotocamera misura la quantità di luce. La luminosità e l'illuminazione delle foto variano in base alla modalità di misurazione selezionata.

- 1 Nella modalità di scatto, premete [MENU].
- 2 Selezionate Scatto o Filmato → Misurazione → un'opzione.

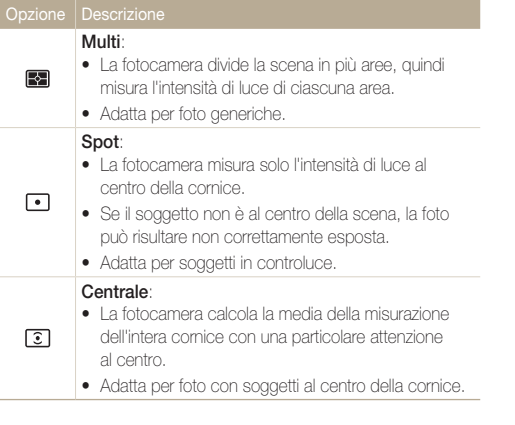

# Selezione di una sorgente luminosa (Bilanciamento del bianco)

Il colore della foto dipende da tipo e qualità della sorgente luminosa. Se per la foto volete che il colore sia realistico, selezionate una condizione di luce appropriata per calibrare il bilanciamento del bianco, quale Auto wb, Luce diurna, Nuvoloso o Tungsteno.

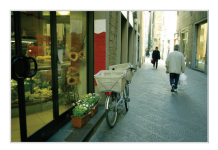

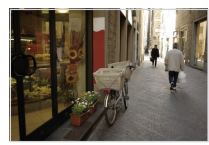

**RUB** (Auto wb) **(Auto wb)**  $\cdot$  **(Luce diurna**)

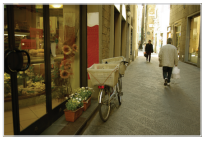

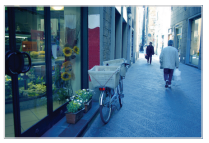

 $\bullet$  (Nuvoloso)  $\bullet$  (Tungsteno)

- 1 Nella modalità di scatto, premete [MENU].
- 2 Selezionate Scatto o Filmato → Bilanc.bianco → un'opzione.

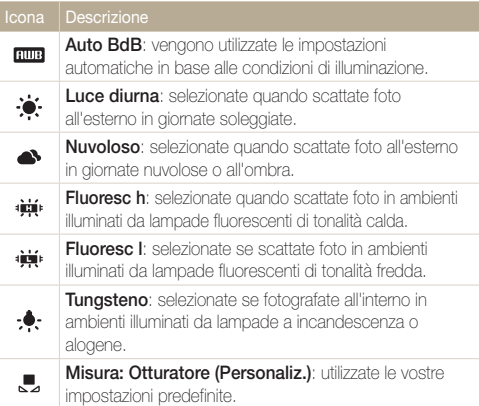

#### Definizione del bilanciamento del bianco personalizzato

- 1 Nella modalità di scatto, premete [MENU].
- 2 Selezionate Scatto o Filmato → Bilanc.bianco → Misura: Otturatore (Personaliz.).
- *3* Puntate l'obiettivo su un foglio di carta bianca.

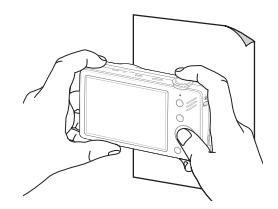

*4* Premete [Otturatore].

# <span id="page-54-0"></span>Utilizzo delle modalità burst

Può risultare difficile scattare foto di soggetti in rapido movimento o catturare espressioni naturali del viso e gesti dei soggetti nelle foto. In tali casi, selezionate una delle modalità burst (sequenza).

 $\mathbb{Z}$ 

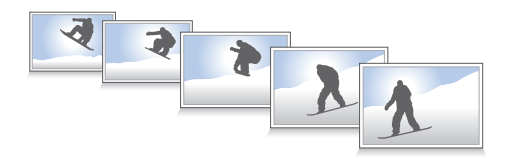

- 1 Nella modalità di scatto, premete [MENU].
- 2 Selezionate Scatto  $\rightarrow$  Drive  $\rightarrow$  un'opzione.

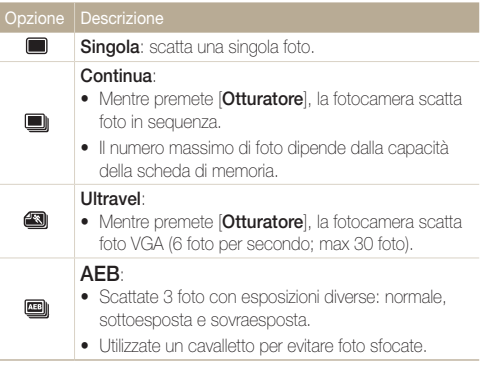

Le opzioni possono variare in base alla modalità di scatto.

- • Potete utilizzare flash, timer, ACB e filtro smart solo se avete selezionato Singola.
	- • Quando selezionate Ultravel, la risoluzione viene impostata su VGA e la velocità ISO su Auto.
	- • In base all'opzione di rilevamento volto selezionata, le opzioni per la sequenza non sono disponibili.

# <span id="page-55-0"></span>Ottimizzazione delle foto

Imparate ad ottimizzare le foto applicando effetti di filtro smart oppure ad effettuare alcune regolazioni.

# Applicare effetti filtro Smart

Applicate vari effetti filtro alle foto per creare immagini uniche.

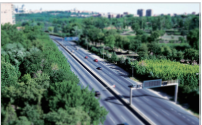

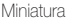

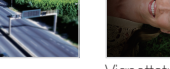

Miniatura Vignettatura

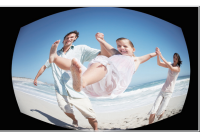

Fish Eye Schizzo

- 
- **Nella modalità di scatto, premete [MENU].**
- 2 Selezionate Scatto o Filmato → Filtro smart.
- *3* Selezionate un effetto.

#### Filtri disponibili nella modalità Programma

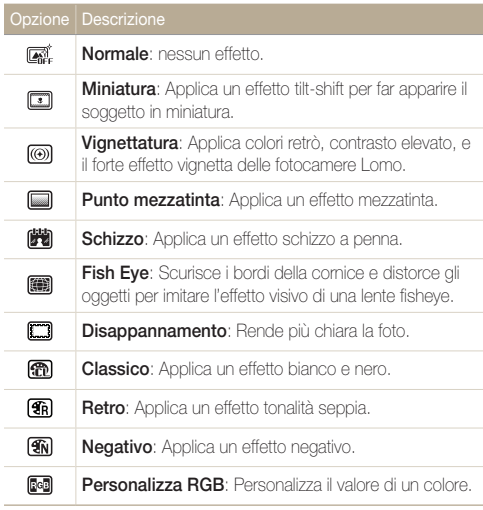

#### Filtri disponibili nella modalità Filmato

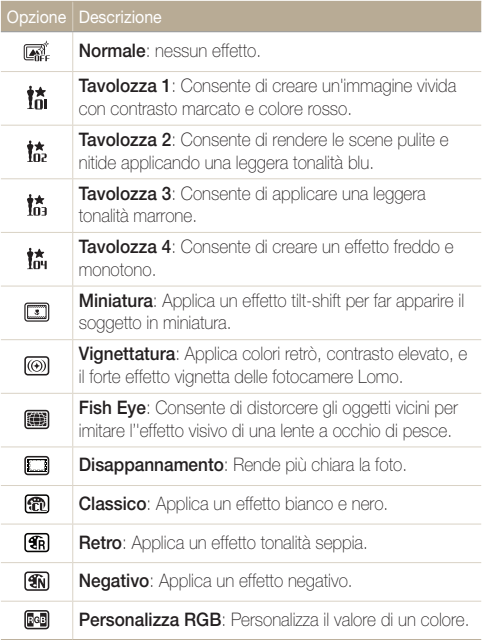

- Se selezionate Miniatura durante la registrazione di un video, la  $\mathbb{Z}$ velocità del tempo di riproduzione del video aumenterà.
	- Se selezionate Miniatura durante la registrazione di un video, la fotocamera non registrerà suoni.
	- Se selezionate Miniatura, Vignettatura, Fish-eye o Disappannamento durante la registrazione di un video, la velocità di registrazione sarà impostata su  $\neq$  e la risoluzione della registrazione sarà inferiore a  $640$ .
	- • Se impostate gli effetti Filtro smart, non potete utilizzare le opzioni di Rilevamento volti, ACB, Scatto in sequenza, Regolazione immagini, Intelli zoom o Tracciatura AF.
	- Quando selezionate Schizzo, la risoluzione cambierà in  $\mathbf{\varsigma}_{\mathbf{m}}$  e inferiore.

#### Ottimizzazione delle foto

#### Definizione della tonalità RGB personalizzata

- 1 Nella modalità di scatto, premete [MENU].
- 2 Selezionate Scatto o Filmato → Filtro smart → Personalizza RGB.
- *3* Selezionate un colore (R: rosso, G: verde, B: blu).

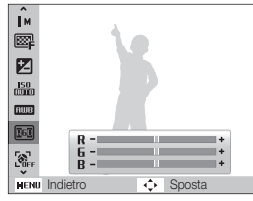

- *4* Regolate la quantità del colore selezionato. (-: meno o +: più)
- 5 Selezionate [OK].

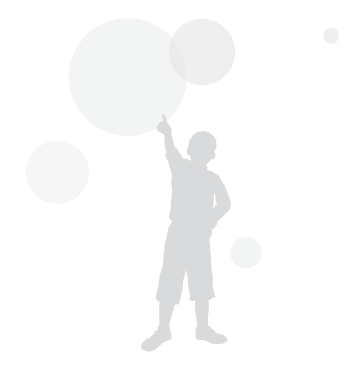

# <span id="page-58-0"></span>Regolazione delle foto

Regolate nitidezza, saturazione e contrasto delle foto.

- 1 Nella modalità di scatto, premete [MENU].
- 2 Selezionate Scatto  $\rightarrow$  Regol. Immagini.
- *3* Selezionate un'opzione di regolazione.
	- • Contrasto
	- • Nitidezza
	- • Saturaz
- *4* Selezionate un valore per regolare la voce selezionata.

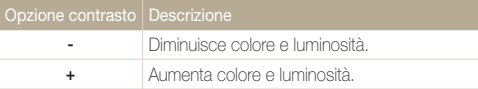

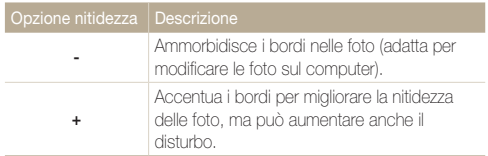

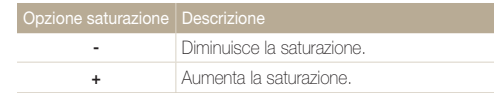

• Selezionate 0 per non applicare alcun effetto. (adatto per la stampa)

 $\mathbb{Z}$ 

• Se utilizzate questa funzione, non potete impostare le opzioni di riconoscimento del volto e del filtro smart.

# Riproduzione/Modifica

Apprendete come riprodurre foto, video o memo voce e modificare foto o video. Apprendete inoltre come collegare la fotocamera al computer, alla stampante fotografica o al televisore.

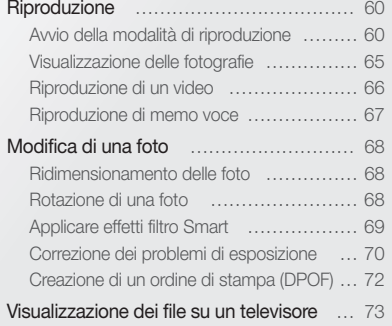

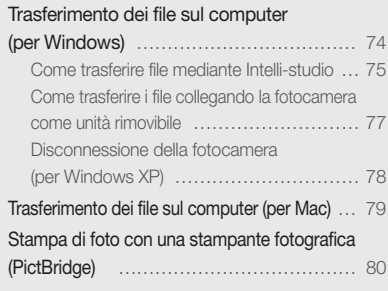

# <span id="page-60-0"></span>Riproduzione

Apprendete le azioni per riprodurre foto, video o memo voce e gestire i file.

# Avvio della modalità di riproduzione

Visualizzate foto o riproducete video e memo voce memorizzati nella fotocamera.

## $1$  Premete  $[$ **D**].

- • Il file più recente viene visualizzato.
- • Se la fotocamera è spenta, si accenderà e visualizzerà il file più recente.

## 2 Premete  $\lceil \frac{1}{2} \rceil$  o  $\lceil \frac{1}{2} \rceil$  per scorrere i file.

- Per scorrere tra i file, tenete premuto.
- Se desiderate vedere i file contenuti nella memoria interna, rimuovete  $\mathbb{Z}$ la scheda di memoria.
	- • La fotocamera non riprodurrà correttamente i file troppo grandi o quelli di fotocamere di altri produttori.

#### Visualizzazione nella modalità di riproduzione

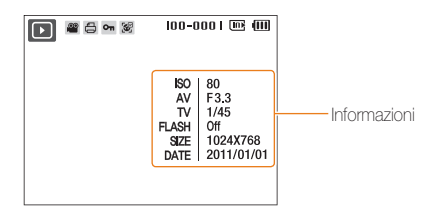

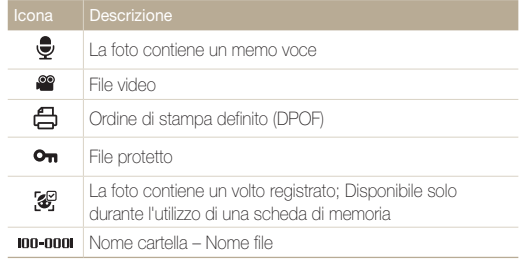

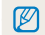

Per visualizzare le informazioni relative al file sullo schermo, premete [ ].

#### Riproduzione

#### Classificare i volti preferiti

È possibile classificare i volti preferiti. Questa funzione è disponibile solo se si utilizza una scheda di memoria.

- *1* Nella modalità di riproduzione, premete [MENU].
- *2* Selezionate Opzioni file <sup>→</sup> Modifica elenco volti <sup>→</sup> Modifica classific..
- 3<sup>3</sup> Selezionate un volto dall'elenco e premete [ $\alpha$ k].

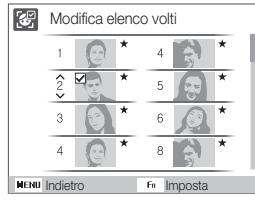

4 Premete [DISP] o [U] per cambiare la classificazione del volto e premete  $[**Fn**$ .

#### Cancellazione dei volti preferiti

È possibile eliminare i volti preferiti. Questa funzione è disponibile solo se si utilizza una scheda di memoria.

- *1* Nella modalità di riproduzione, premete [MENU].
- *2* Selezionate Opzioni file <sup>→</sup> Modifica elenco volti <sup>→</sup> Cancella My Star.
- *3* Selezionate un volto e premete  $[OK]$ .
- $\blacktriangle$  Premete [ $Fn$ ].
- *5* Selezionate Sì.

#### Visualizzazione dei file per categoria in Smart album

Visualizzate e gestite i file per categoria, come data, tipo di file o settimana.

- *1* Nella modalità di riproduzione, ruotate [Zoom] a sinistra.
- 2 Premete [MENU].
- *3* Selezionate una categoria.

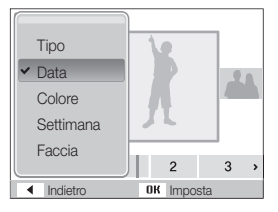

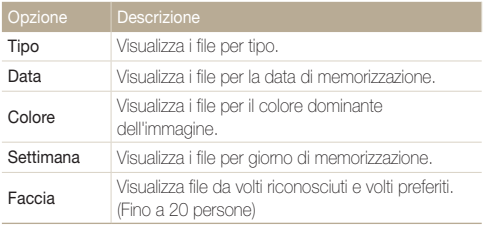

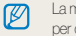

La macchina potrebbe impiegare del tempo per aprire Smart Album o per cambiare la categoria e riorganizzare i file.

## *4* Premete [  $\prime$  ] o  $\dot{\circ}$ ] per scorrere i file.

- Per scorrere tra i file, tenete premuto.
- *5* Premete [OK] per ritornare alla vista normale.

#### Riproduzione

#### Visualizzazione dei file come miniature

Scorrete le miniature dei file.

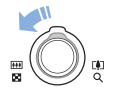

Nella modalità di riproduzione, ruotate [Zoom] a sinistra per visualizzare 9 o 20 miniature (ruotate [Zoom] a destra per tornare alla modalità precedente).

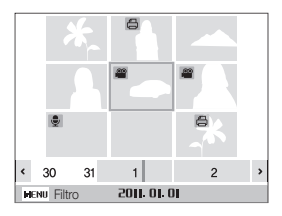

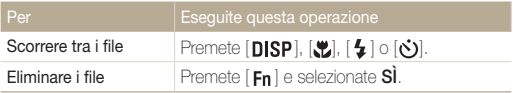

#### Protezione dei file

Proteggete i file dalla cancellazione accidentale.

- 1 Nella modalità di riproduzione, premete [MENU].
- *2* Selezionate Opzioni file → Protezione → Selezione.
	- • Per proteggere tutti i file, selezionate Tutto → Blocca.
- **3** Selezionate il file da proteggere e premete [OK].
	- Premete di nuovo  $[OK]$  per annullare la selezione.

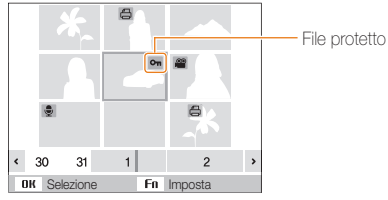

## 4 Premete [Fn].

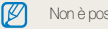

Non è possibile eliminare o ruotare un file protetto.

#### Eliminazione dei file

Eliminate singoli file o tutti i file contemporaneamente. Non potete eliminare i file protetti.

#### Per eliminare un singolo file

- *1* Nella modalità di riproduzione, selezionate un file e premete  $[ Fn ]$ .
- *2* Selezionate Sì per eliminare il file.

### Per eliminare più file

- *1* Nella modalità di riproduzione, premete [Fn].
- *2* Selezionate Eliminazione Multipla.
- **3** Selezionate il file da eliminare e premete [**OK**].
	- $\bullet$  Premete di nuovo  $[{\bf \Omega K}]$  per annullare la selezione.
- 4 Premete [Fn].
- *5* Selezionate Sì .

## Per eliminare tutti i file

- 1 Nella modalità di riproduzione, premete [MENU].
- *2* Selezionate Opzioni file <sup>→</sup> Cancella <sup>→</sup> Tutto <sup>→</sup> Sì .

## Copia di file nella scheda di memoria

Potete copiare i file dalla memoria interna a una scheda di memoria.

- 1 Nella modalità di riproduzione, premete [MENU].
- 2 Selezionate Opzioni file → Copia.
- *3* Selezionate On per copiare i file.

# <span id="page-65-0"></span>Visualizzazione delle fotografie

Esegue lo zoom di una parte della foto o consente di visualizzare le foto come presentazione.

#### Ingrandimento di una foto

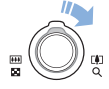

Nella modalità di riproduzione, ruotate [Zoom] a destra per ingrandire la foto (ruotate [Zoom] a sinistra per ridurre la foto).

L'area ingrandita e il rapporto di zoom vengono indicati in alto sullo schermo. Il rapporto massimo di zoom può variare in base alla risoluzione.

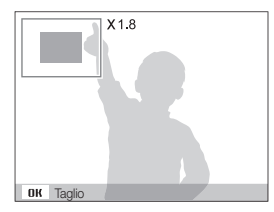

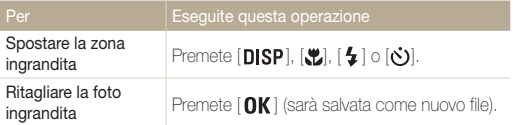

#### Avvio di una presentazione

Potete applicare effetti e audio alla presentazione.

- 1 Nella modalità di riproduzione, premete [MENU].
- *2* Selezionate Multi-slide.
- *3* Selezionate un'opzione di effetto per la presentazione.
	- Per avviare una presentazione senza alcun effetto, passate al punto 5.

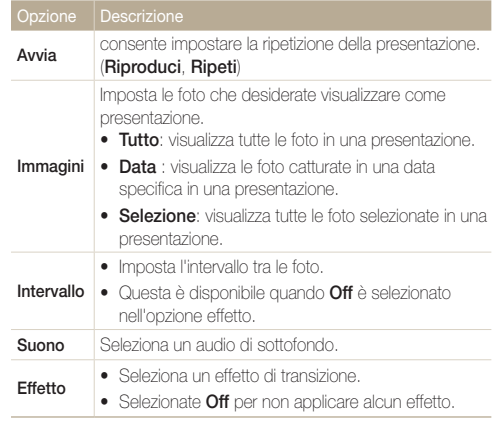

- <span id="page-66-0"></span>*4* Impostate l'effetto per la presentazione.
- *5* Selezionate Avvia → Riproduci.
	- Per ripetere la presentazione, selezionate Ripeti.
	- Premete  $[OK]$  per effettuare una pausa o riprendere la presentazione.

Per interrompere la presentazione e passare alla modalità di riproduzione,  $\mathbb{Z}$ premete  $[OK]$  e poi  $[4] \circ [6]$ .

# Riproduzione di un video

Potete riprodurre un filmato o catturare un'immagine da un filmato.

*1* Nella modalità di riproduzione, selezionate un video e premete  $[OK]$ .

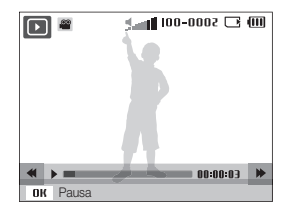

*2* Utilizzate i tasti seguenti per controllare la riproduzione.

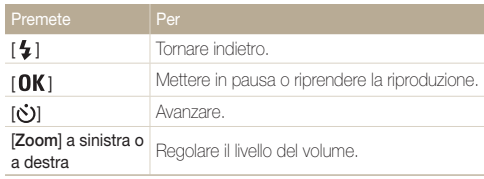

#### <span id="page-67-0"></span>Riproduzione

#### Cattura di un'immagine durante la riproduzione

- 1 Premete [OK] in corrispondenza del punto in cui desiderate salvare l'immagine fissa.
- 2 Premete [....]

L'immagine catturata ha la stessa dimensione del file video originale e viene Ø salvata come nuovo file.

# Riproduzione di memo voce

#### Riproduzione di un memo voce

- *1* Nella modalità di riproduzione, selezionate un memo voce e premete  $[OK]$ .
- *2* Utilizzate i tasti seguenti per controllare la riproduzione.

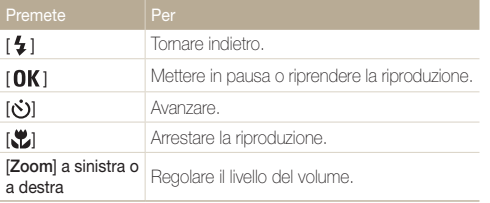

#### Aggiunta di un memo voce a una foto

- *1* Nella modalità di riproduzione, selezionate una foto e premete [MENU].
- *2* Selezionate Opzioni file <sup>→</sup> Memo Voce <sup>→</sup> On.
- *3* Premete [Otturatore] per registrare un memo voce breve (max 10 secondi).
	- Premete [Otturatore] per arrestare la registrazione del memo voce.
		-

Ø

Non è possibile aggiungere un promemoria vocale a un file protetto.

#### Riproduzione di un memo voce aggiunto a una foto

Nella modalità di riproduzione, selezionate una foto che comprenda un memo voce e premete  $[OK]$ .

• Premete  $[OK]$  per interrompere temporaneamente o riprendere la riproduzione.

# <span id="page-68-0"></span>Modifica di una foto

Eseguite attività di modifica delle foto, come rotazione, ridimensionamento, eliminazione effetto occhi rossi, regolazione di luminosità, contrasto o saturazione.

- • Le foto modificate vengono salvate come nuovi file.  $\varnothing$ 
	- • Quando modificate le foto, la fotocamera le convertirà automaticamente in una risoluzione inferiore. Le foto ruotate o ridimensionate manualmente non vengono convertite automaticamente in una risoluzione inferiore.

# Ridimensionamento delle foto

- *1* Nella modalità di riproduzione, selezionate una foto e premete [MENU].
- *2* Selezionate Modifica <sup>→</sup> Ridimensiona <sup>→</sup> un'opzione.
	- $\bullet$  Selezionate  $P_{\bullet}$  per salvare la foto come immagine iniziale. (p. 83)

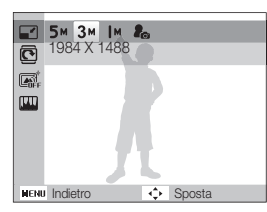

ſØ

Le opzioni disponibili possono variare a seconda delle dimensioni della foto selezionata.

# Rotazione di una foto

- *1* Nella modalità di riproduzione, selezionate una foto e premete [MENU].
- *2* Selezionate Modifica <sup>→</sup> Ruota <sup>→</sup> un'opzione.

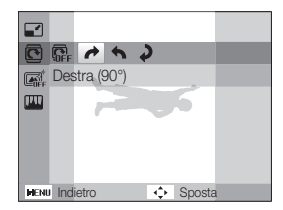

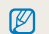

La foto rotata sarà salvata sullo stesso file, non in un nuovo file.

# <span id="page-69-0"></span>Applicare effetti filtro Smart

Applicate vari effetti filtro alle foto per creare immagini uniche.

- *1* Nella modalità di riproduzione, selezionate una foto e premete [MENU].
- 2 Selezionate Modifica → Filtro smart.
- *3* Selezionate un effetto.

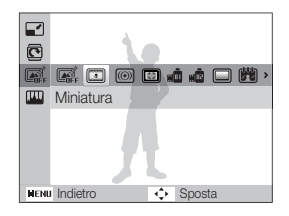

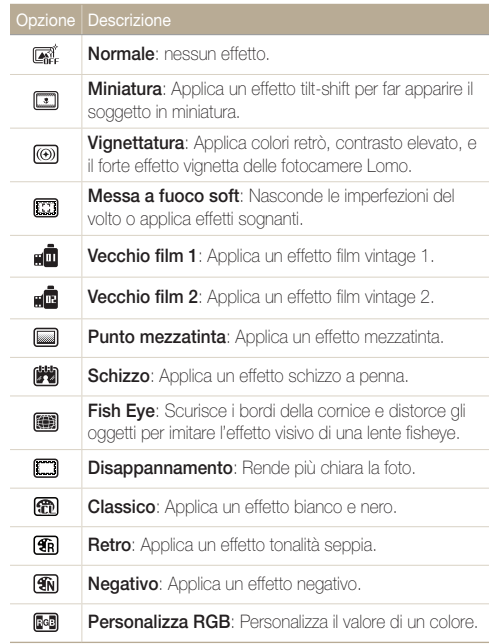

#### <span id="page-70-0"></span>Modifica di una foto

#### Definizione della tonalità RGB personalizzata

- *1* Nella modalità di riproduzione, selezionate una foto e premete [MENU].
- 2 Selezionate Modifica → Filtro smart → Personalizza RGB.
- *3* Selezionate un colore (R: rosso, G: verde, B: blu).

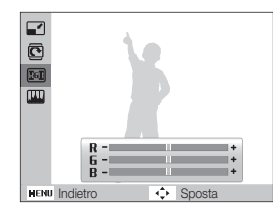

*4* Regolate la quantità del colore selezionato.  $(-1)$ : meno o  $+1$ : più

# Correzione dei problemi di esposizione

Regolate ACB (bilanciamento automatico del contrasto), luminosità, contrasto o saturazione; rimuovete gli occhi rossi, nascondete le imperfezioni facciali oppure aggiungete rumore alla foto.

#### Regolazione di ACB (bilanciamento automatico del contrasto)

- *1* Nella modalità di riproduzione, selezionate una foto e premete [MENU].
- *2* Selezionate Modifica <sup>→</sup> Regolazione immagini <sup>→</sup> ACB.

#### Rimozione degli occhi rossi

- *1* Nella modalità di riproduzione, selezionate una foto e premete [MENU].
- *2* Selezionate Modifica <sup>→</sup> Regolazione immagini <sup>→</sup> Occhirossi.

#### Come nascondere le imperfezioni facciali

- *1* Nella modalità di riproduzione, selezionate una foto e premete [MENU].
- *2* Selezionate Modifica <sup>→</sup> Regolazione immagini <sup>→</sup> Ritocco.
- *3* Selezionate un livello.
	- • Il valore è direttamente proporzionale alla chiarezza del viso.

#### Regolazione di luminosità/contrasto/saturazione

- *1* Nella modalità di riproduzione, selezionate una foto e premete [MENU].
- *2* Selezionate Modifica <sup>→</sup> Regolazione immagini.
- *3* Selezionate un'opzione di regolazione.
	- · · Luminosità
	- **n**: Contrasto
	- **2**: Saturazione
- *4* Selezionate un valore per regolare la voce selezionata.  $(-:$  meno  $o +:$  più)

#### Aggiunta di rumore alla foto

- *1* Nella modalità di riproduzione, selezionate una foto e premete [MENU].
- *2* Selezionate Modifica <sup>→</sup> Regolazione immagini <sup>→</sup> Aggiungi rumore.
## Creazione di un ordine di stampa (DPOF)

Selezionate le foto da stampare e impostate le opzioni, come numero di copie o formato della carta.

- • Potete portare la scheda di memoria presso un laboratorio di stampa Ø che supporti DPOF (Digital Print Order Format), oppure potete stampare le foto direttamente a casa con una stampante DPOFcompatibile.
	- • Le foto più larghe possono venire stampate senza i bordi di sinistra e destra, quindi fate attenzione alle dimensioni delle foto.
	- • Non potete stampare il DPOF per le foto contenute nella memoria interna.
- 1 Nella modalità di riproduzione, premete [MENU].
- 2 Selezionate Opzioni file → DPOF → Standard → un'opzione.

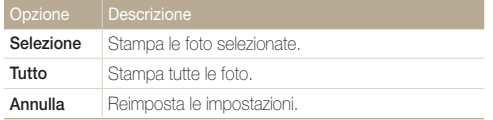

- *3* Se selezionate Selezione, scorrete a una foto e premete [Zoom] a sinistra o a destra per selezionare il numero di copie. Ripetete per le foto desiderate e premete [**Fn** ].
	- Se selezionate Tutto, premete [DISP] o [...] per selezionare il numero di copie e premete  $[**OK**$ .
- 4 Premete [MENU].
- *5* Selezionate Opzioni file <sup>→</sup> DPOF <sup>→</sup> Formato <sup>→</sup> un'opzione.

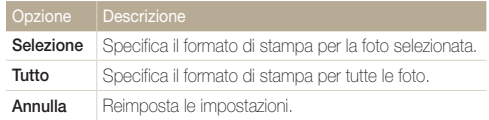

- *6* Se selezionate Selezione, scorrete a una foto e premete [Zoom] a sinistra o a destra per selezionare il formato di stampa. Ripetete per le foto desiderate e premete [Fn].
	- Se selezionate Tutto, premete  $[DISP] \circ [\mathcal{Y}]$  per selezionare il formato di stampa e premete  $\lceil \mathbf{O} \mathbf{K} \rceil$ .

#### Stampa di foto come miniature

Stampa di foto come miniature per controllare tutte le foto in una volta.

- **Nella modalità di riproduzione, premete [MENU].**
- *2* Selezionate Opzioni file <sup>→</sup> DPOF <sup>→</sup> Indice <sup>→</sup> On.
- Se specificate il formato di stampa, potete stampare foto solo con stampanti  $\mathbb {Z}$ DPOF 1.1-compatibili

# Visualizzazione dei file su un televisore

Riproducete foto o video collegando la fotocamera a un TV mediante il cavo A / V.

- *1* Nella modalità di scatto o riproduzione, premete [MENU].
- *2* Selezionate Impostazioni <sup>→</sup> Usc. Video.
- *3* Selezionate l'uscita del segnale video in base al paese o alla regione.
- *4* Spegnete fotocamera e TV.
- *5* Collegate la fotocamera al TV mediante il cavo A/V.

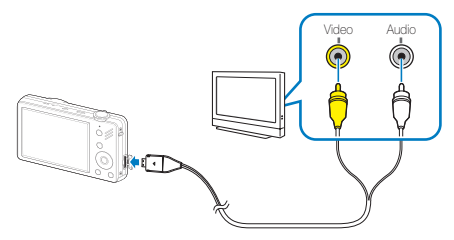

- *6* Accendete il TV e selezionate la modalità di uscita video con il telecomando del televisore.
- $\overline{7}$  Accendete la fotocamera e premete  $[\overline{\triangleright}]$ .
- *8* Visualizzate le foto o riproducete i video utilizzando i tasti della fotocamera.
- • In alcuni TV possono verificarsi disturbi digitali oppure potrebbe non Ø apparire parte dell'immagine.
	- • In base alle impostazioni del televisore, le immagini potrebbero non essere centrate sullo schermo del TV.
	- • Mentre la fotocamera è collegata al TV, potete catturare foto o video.

# Trasferimento dei file sul computer (per Windows)

Trasferite i file al computer mediante il programma integrato Intelli-studio. Potete anche modificare i file e caricare file sui siti Web preferiti.

#### Requisiti per Intelli-studio

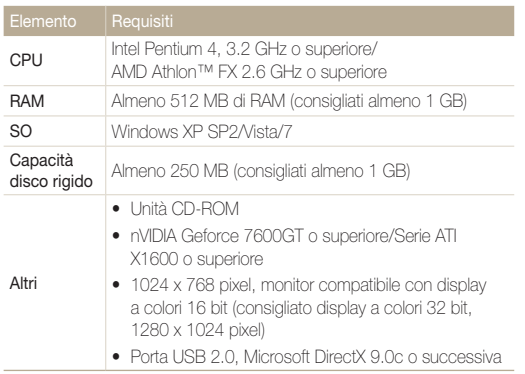

\* Questi programmi potrebbero non funzionare correttamente con l'edizione a 64 bit di Windows XP, Windows Vista, Windows 7.

- • Intelli-studio può non funzionare correttamente su alcuni computer,  $\mathbb{Z}$ anche quando il computer rispetta i requisiti.
	- Se il computer non rispetta i requisiti, i video possono non essere riprodotti correttamente o potrebbe essere necessario più tempo per modificare video.
	- • Installare DirectX 9.0c o successiva prima di usare il programma.
	- Dovete utilizzare Windows XP/Vista/7 o Mac OS 10.4 o successivo per collegare la fotocamera come unità rimovibile.

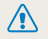

L'uso di PC assemblati o di un PC e SO non supportati potrebbe invalidare la garanzia.

# Come trasferire file mediante Intelli-studio

Intelli-studio si avvia automaticamente quando la fotocamera viene collegata al computer con il cavo USB.

- 1 Nella modalità di scatto o riproduzione, premete [MENU].
- *2* Selezionate Impostazioni <sup>→</sup> Software PC <sup>→</sup> On.
- *3* Spegnete la fotocamera.
- *4* Collegate la fotocamera al computer con il cavo USB.

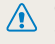

Collegare l'estremità del cavo con la spia luminosa (▲) nella fotocamera. Se il cavo è inserito al contrario, si rischia di danneggiare i file. Il produttore non è responsabile di danni causati dalla perdita di dati.

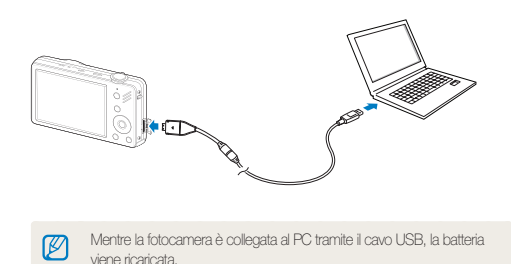

#### *5* Accendete la fotocamera.

• Il computer riconosce la fotocamera automaticamente e Intellistudio si avvia automaticamente.

Se impostate l'opzione USB su Sel. modo, selezionate Computer Ø dalla finestra popup.

- *6* Selezionate una cartella sul computer in cui salvare i nuovi file.
	- • Se la fotocamera non presenta file, non comparirà la finestra a comparsa per il salvataggio di nuovi file.

#### *7* Selezionate Sì.

• Saranno trasferiti nuovi file sul computer.

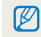

Per Windows 7, Windows Vista, selezionate Run iStudio.exe dalla finestra AutoPlay.

#### Trasferimento dei file sul computer (per Windows)

#### Come usare Intelli-studio

 $\mathbb{Z}$ 

Intelli-studio è un programma integrato che consente di riprodurre e modificare file. Potete anche caricare i file sui siti Web, come Flickr o YouTube. Per maggiori dettagli in merito, selezionate Guida → Guida nel programma.

- Per utilizzare più funzioni, come creare presentazioni con modelli, installate la versione integrale di Intelli Studio selezionando Assistenza web → Aggiorna Intelli-Studio → Avvia aggiornamento dalla barra del programma.
	- · Potete aggiornare il firmware della fotocamera selezionando Assistenza web → Aggiorna il firmware per il dispositivo connesso dalla barra del programma.
	- • Se installate Intelli-studio sul computer, il programma sarà avviato più velocemente. Per installare il programma, selezionate Strumento → Installa Intelli-Studio nel PC .
	- • Non potete modificare i file direttamente sulla fotocamera. Trasferite i file su una cartella sul computer prima di modificarli.
	- • Intelli-studio supporta i seguenti formati:
		- Video: MP4 (Video: H.264, Audio: AAC), WMV (WMV 7/8/9), AVI (MJPEG)
	- Foto: JPG, GIF, BMP, PNG, TIFF

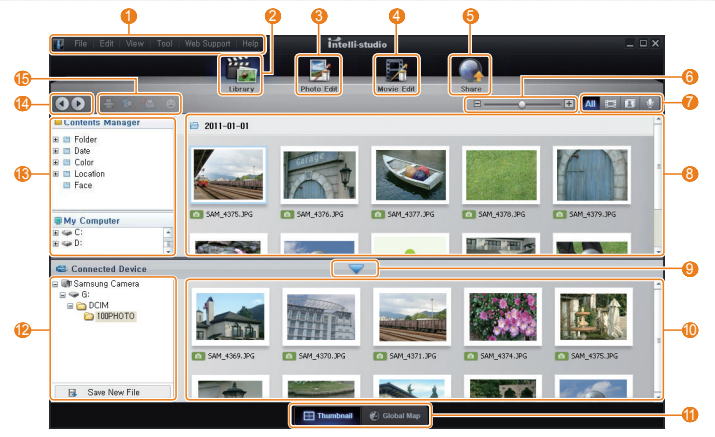

Riproduzione/Modifica 76

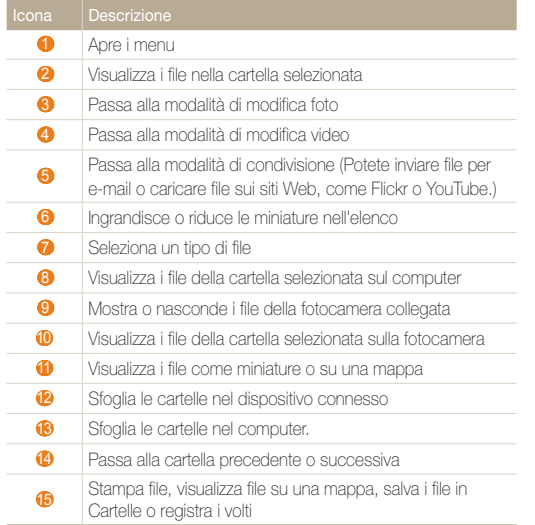

## Come trasferire i file collegando la fotocamera come unità rimovibile

Collegate la fotocamera al computer come un disco rimovibile.

- Nella modalità di scatto o riproduzione, premete [MENU].
- 2 Selezionate Impostazioni → Software PC → Off.
- Spegnete la fotocamera.
- Collegate la fotocamera al computer con il cavo USB.
	- Collegare l'estremità del cavo con la spia luminosa (▲) nella fotocamera. Se il cavo è inserito al contrario, si rischia di danneggiare i file. Il produttore non è responsabile di danni causati dalla perdita di dati.

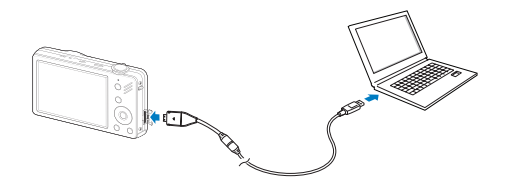

#### *5* Accendete la fotocamera.

- • Il computer riconosce automaticamente la fotocamera.
- Se impostate l'opzione USB su Sel. Modo, selezionate Computer  $\mathbb{Z}$ dalla finestra popup.
- $6$  Sul PC selezionate Risorse del computer → Disco rimovibile  $\rightarrow$  DCIM  $\rightarrow$  100PHOTO.
- *7* Selezionate i file desiderati e trascinateli o salvateli sul computer.

## Disconnessione della fotocamera (per Windows XP)

Il modo per scollegare il cavo USB per Windows Vista/7 è simile.

- *1* Se la spia di stato sulla fotocamera lampeggia, attendete finché non emetta luce fissa.
- 2 Fare clic sulla barra delle attività in fondo a destra dello schermo del PC.

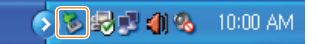

- *3* Fate clic sul messaggio visualizzato.
- *4* Fare clic sulla casella del messaggio che indica che la rimozione è avvenuta in modo sicuro.
- *5* Rimuovete il cavo USB.
- 网

La fotocamera non può essere rimossa in modo sicuro se Intelli-studio è in funzione. Chiudete il programma prima della disconnessione della fotocamera.

# Trasferimento dei file sul computer (per Mac)

Se collegate la fotocamera a un computer Macintosh, il computer riconosce automaticamente il dispositivo. Potete trasferire i file direttamente dalla fotocamera al computer senza installare alcun programma.

ΙK È supportato Mac OS 10,4 o successivo.

*1* Collegate la fotocamera al computer Macintosh con il cavo USB.

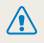

Collegare l'estremità del cavo con la spia luminosa (▲) nella fotocamera. Se il cavo è inserito al contrario, si rischia di danneggiare i file. Il produttore non è responsabile di danni causati dalla perdita di dati.

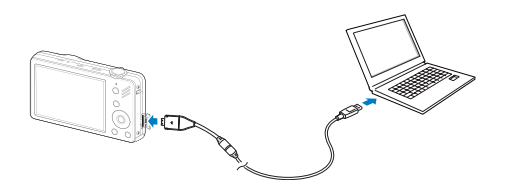

#### *2* Accendete la fotocamera.

- • Il computer riconosce automaticamente la fotocamera e visualizza l'icona di un disco rimovibile.
	- Se impostate l'opzione USB su Sel. Modo, selezionate Computer  $\varnothing$ dalla finestra popup.
- *3* Fate doppio clic sull'icona del disco rimovibile.
- *4* Trasferite le foto o i video nel computer.

# Stampa di foto con una stampante fotografica (PictBridge)

Stampate le foto con una stampante PictBridge-compatibile collegando la fotocamera direttamente alla stampante.

- **Nella modalità di scatto o riproduzione, premete [MENU].**
- *2* Selezionate Impostazioni <sup>→</sup> USB .
- *3* Selezionate Stamp..
- *4* Con la stampante accesa, collegate la fotocamera alla stampante tramite il cavo USB.

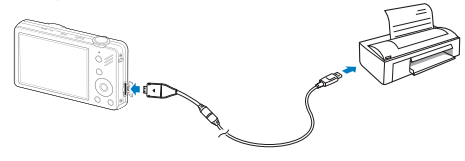

- *5* Accendete la fotocamera.
	- • La stampante riconosce automaticamente la fotocamera.
- *6* Premete [ ] o [ ] per selezionare una foto.
	- Premete [MENU] per impostare le opzioni di stampa. Consultate "Configurazione delle impostazioni di stampa".
- *7* Premete [OK] per stampare.
	- Viene avviata la stampa. Premete  $\left[ \frac{1}{2} \right]$  per annullare la stampa.

#### Configurazione delle impostazioni di stampa

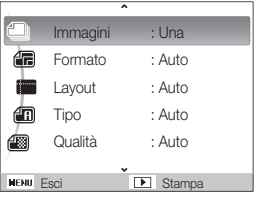

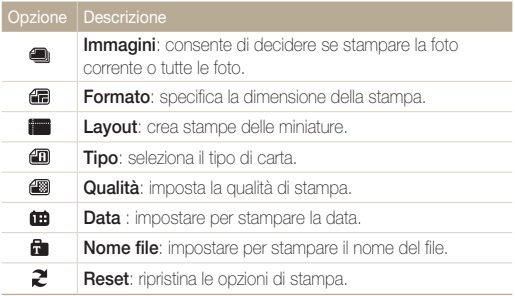

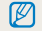

Alcune opzioni non sono supportate da alcune stampanti.

# Impostazioni

Fate riferimento alle opzioni per configurare le impostazioni della fotocamera.

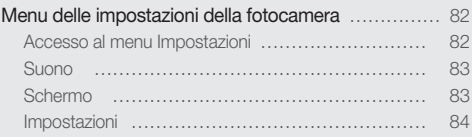

# <span id="page-82-0"></span>Menu delle impostazioni della fotocamera

Apprendete le varie opzioni per configurare le impostazioni della fotocamera.

## Accesso al menu Impostazioni

- 1 Nella modalità di scatto o riproduzione, premete [MENU].
- *2* Selezionate un menu.

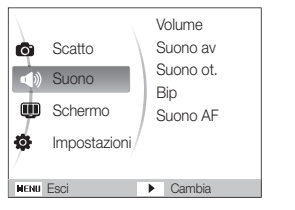

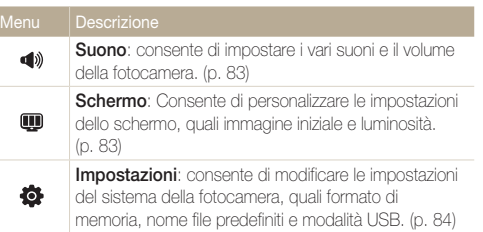

*3* Selezionate un'opzione e salvate le impostazioni.

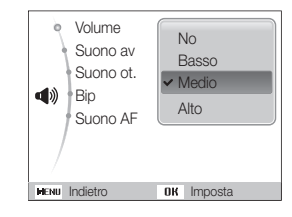

4 Premete [MENU] per tornare alla schermata precedente.

## <span id="page-83-0"></span>Suono

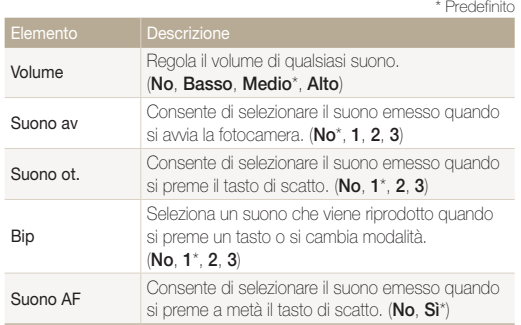

## **Schermo**

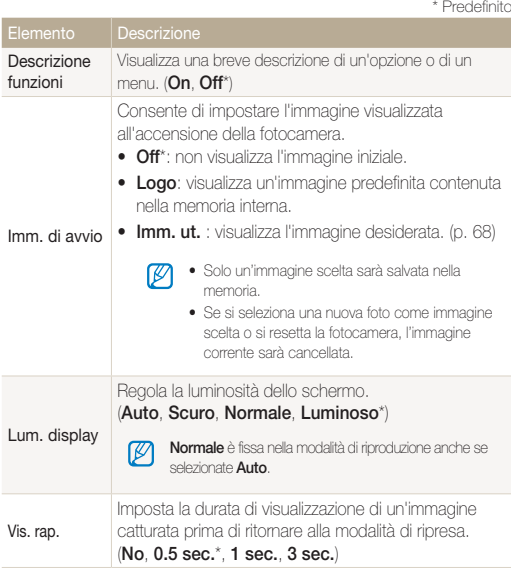

<span id="page-84-0"></span>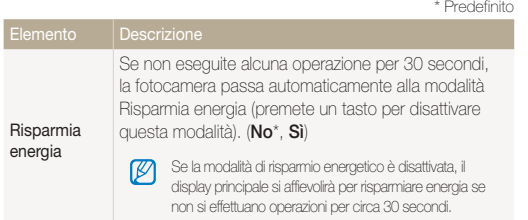

## Impostazioni

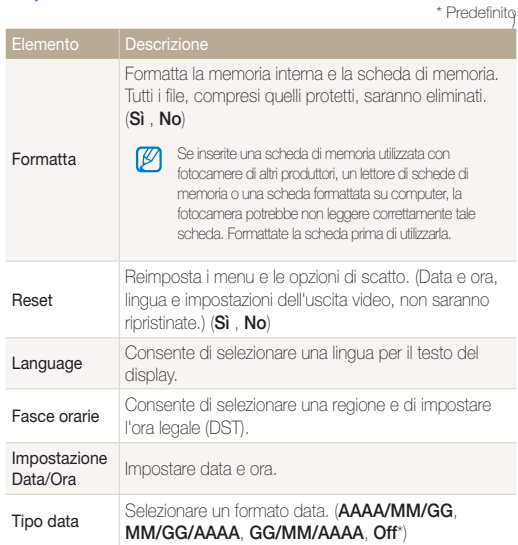

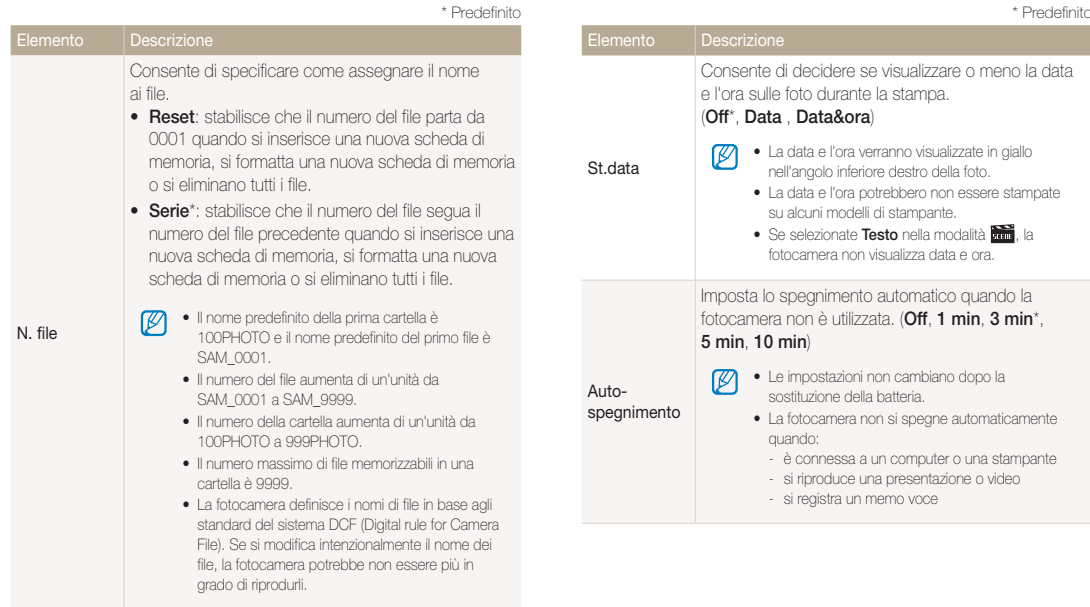

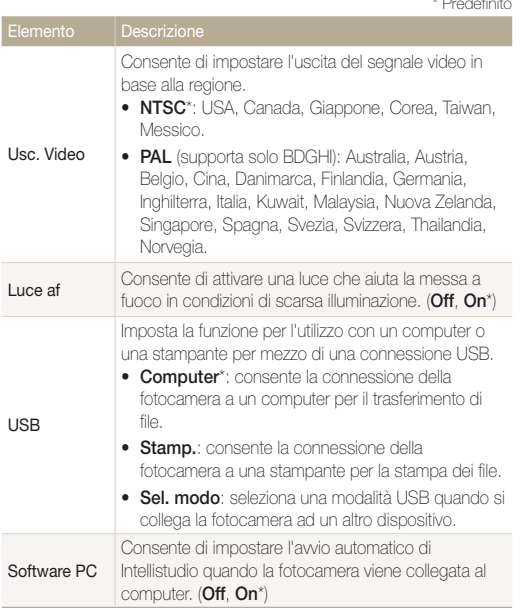

\* Predefinito

# Appendici

Ottenete informazioni sui messaggi di errore, sulle specifiche e sulla manutenzione.

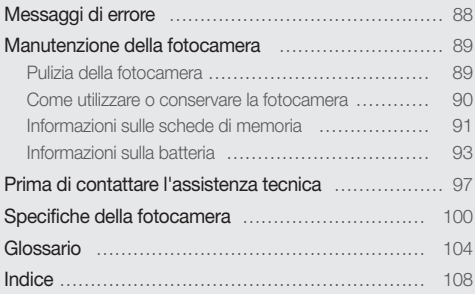

# <span id="page-88-0"></span>Messaggi di errore

Quando vengono visualizzati i seguenti messaggi di errore, provate i rimedi suggeriti.

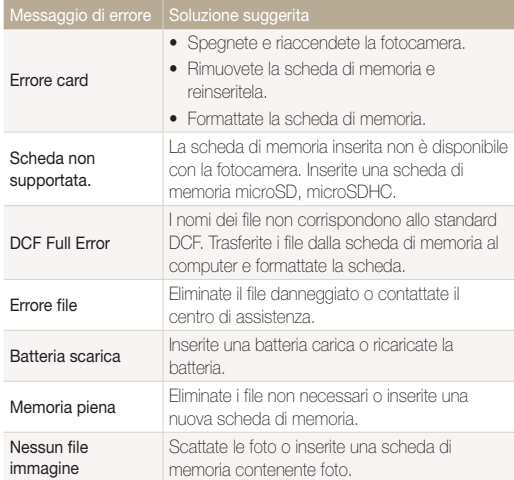

# <span id="page-89-0"></span>Manutenzione della fotocamera

## Pulizia della fotocamera

#### Obiettivo e display della fotocamera

Utilizzate un pennello con soffietto per rimuovere la polvere e pulite delicatamente l'obiettivo con un panno morbido. Se fosse ancora presente polvere, applicate qualche goccia di fluido per la pulizia degli obiettivi su un foglio di carta per pulizia e pulite delicatamente.

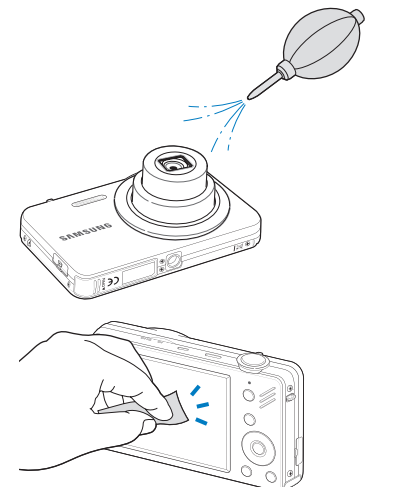

#### Corpo della fotocamera

Pulite delicatamente con un panno soffice e asciutto.

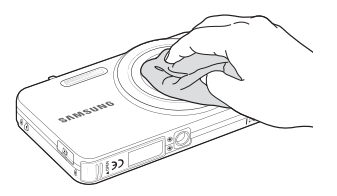

- • Non utilizzate benzene, solventi o alcool per la pulizia del dispositivo. Queste soluzioni possono danneggiare la fotocamera o causare malfunzionamenti.
	- • Non fate pressione sul copriobiettivo oppure utilizzate un soffietto per pulire il copriobiettivo.

ſØ

## <span id="page-90-0"></span>Come utilizzare o conservare la fotocamera

#### Luoghi inadeguati per l'utilizzo o la conservazione della fotocamera

- • Evitate di esporre la fotocamera a temperature molto fredde o molto elevate.
- • Evitate di utlizzare la fotocamera in condizioni di estrema umidità o dove l'umidità varia drasticamente.
- • Evitate di esporre la fotocamera alla luce diretta del sole e di conservarla in aree calde e poco arieggiate, come in un veicolo in estate.
- Proteggete fotocamera e display da urti, maneggiamenti bruschi e vibrazioni eccessive per evitare danni gravi.
- • Evitate di utilizzare o conservare la fotocamera in aree polverose, sporche, umide o poco ventilate per evitare danni alle parti mobili e ai componenti interni.
- • Non utilizzate la fotocamera vicino a carburanti, combustibili o altre sostanze chimiche infiammabili. Non conservate o trasportate liquidi o gas infiammabili o materiali esplosivi nello stesso scomparto in cui si trova la fotocamera o i relativi accessori.
- • Non conservate la fotocamera con antitarme.

#### Utilizzo su spiagge o rive

- • Proteggete la fotocamera da sabbia e sporco quando la utilizzate in spiaggia o ambienti simili.
- La fotocamera non è impermeabile. Non maneggiate batteria, adattatore o scheda di memoria con mani bagnate. Se utilizzate la fotocamera con mani bagnate potreste danneggiarla.

#### Conservazione per periodi lunghi

- • Quando conservate la fotocamera per periodi lunghi, collocatela in un contenitore chiuso con materiale assorbente, come silica gel.
- • Se non utilizzate la fotocamera per periodi lunghi, rimuovete le batterie. Le batterie inserite potrebbero perdere o corrodere il prodotto provocando gravi danni alla fotocamera.
- • Nel tempo, le batterie inutilizzate si scaricano e devono essere ricaricate prima dell'uso.

#### Attento utilizzo della fotocamera in ambienti umidi

Quando spostate la fotocamera da un ambiente freddo a uno caldo, sull'obiettivo o sulle parti interne della fotocamera può formarsi della condensa. In questo caso, spegnete la fotocamera e attendete almeno 1 ora. Se la condensa si forma sulla scheda di memoria, rimuovete la scheda di memoria dalla fotocamera e attendete che la condensa evapori completamente prima di inserirla di nuovo.

#### <span id="page-91-0"></span>Altri accorgimenti

- • Non fate oscillare la fotocamera dal cinturino. Ciò potrebbe causare lesioni a voi o ad altri, oppure danneggiare la fotocamera.
- • Non verniciate la fotocamera, la vernice può ostruire le parti mobili ed ostacolare il corretto funzionamento.
- • Spegnete la fotocamera quando non la utilizzate.
- • Le parti della fotocamera sono delicate. Evitate di urtare la fotocamera.
- Quando non la utilizzate, proteggete il display da forze esterne con una custodia. Tenete la fotocamera lontano da sabbia, oggetti affilati o monete, per evitare che si graffi.
- • Non esponete l'obiettivo alla luce diretta del sole. Il sensore immagini potrebbe scolorire o non funzionare correttamente.
- • Proteggete l'obiettivo da impronte e graffi. Pulite l'obiettivo con un panno morbido e pulito, che non si sfilacci.
- • Se urtata, la fotocamera potrebbe spegnersi per proteggere la scheda di memoria. Accendete la fotocamera per utilizzarla di nuovo.
- • La fotocamera potrebbe riscaldarsi durante l'uso. Ciò è normale e non dovrebbe influenzare la durata e le prestazioni della fotocamera.
- • Se le temperature sono basse e utilizzate la fotocamera, potrebbe impiegare del tempo per accendersi, il colore potrebbe cambiare temporaneamente o potrebbero comparire delle ombre di immagine. Queste condizioni non costituiscono un malfunzionamento e si correggono da sole quando la fotocamera torna a temperature normali.
- • Vernice o metallo sull'esterno della fotocamera potrebbero determinare allergie, prurito cutaneo, eczema o gonfiore alle persone con pelli sensibili. Se riscontrate uno di questi sintomi, interrompete subito l'utilizzo della fotocamera e contattate un dottore.
- • Non inserite oggetti estranei negli scomparti, slot o punti di accesso della fotocamera. I danni dovuti a un uso improprio potrebbero non essere coperti dalla garanzia.
- Non consentite che personale non qualificato effettui manutenzione sulla fotocamera né tentate di eseguire operazioni di manutenzione personalmente. Eventuali danni dovuti a una manutenzione non qualificata non sono coperti dalla garanzia.

# Informazioni sulle schede di memoria

#### Schede di memoria utilizzabili

La fotocamera supporta le schede di memoria microSD (Secure Digital) o microSDHC (Secure Digital High Capacity).

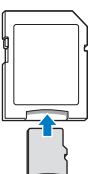

Per leggere i dati su un PC o su un lettore di schede memoria, inserite la scheda di memoria nell'adattatore per schede di memoria.

#### Capacità della scheda di memoria

La capacità della memoria differisce in base al tipo di scena ripresa e alle condizioni di ripresa. Le seguenti capacità sono basate su una scheda microSD da 1 GB:

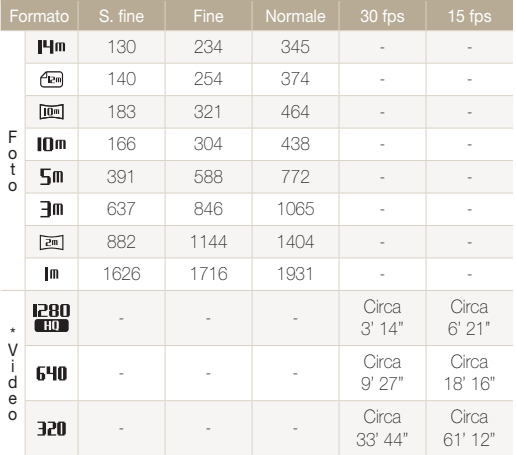

\* Il tempo registrabile può variare se utilizzate lo zoom.

 Per determinare il tempo totale di registrazione sono stati ripresi vari video in successione.

#### Cautions when using memory cards

- • Inserite una scheda di memoria nella direzione corretta. Inserendo una scheda di memoria nella direzione sbagliata rischiate di danneggiare la fotocamera e la scheda di memoria.
- • Non utilizzate schede di memoria formattate da altre fotocamere o computer. Riformattate la scheda di memoria con la fotocamera.
- • Spegnete la fotocamera quando inserite o rimuovete la scheda di memoria.
- Non rimuovete la scheda di memoria e non spegnete la fotocamera quando la spia lampeggia, queste operazioni potrebbero danneggiare i dati.
- • Allo scadere della durata della scheda di memoria, non potete salvare altre foto sulla scheda. Utilizzate una nuova scheda di memoria.
- • Non piegate, non fate cadere né sottoponete le schede di memoria a urti o pressioni.
- • Evitate di utilizzare o conservare le schede di memoria vicino a campi magnetici forti.
- • Evitate di utilizzare le schede di memoria in aree con temperature elevate, molta umidità o sostanze corrosive.
- Evitate che le schede di memoria entrino in contatto con liquidi, sporco o sostanze esterne. Se la scheda di memoria è sporca, pulitela con un panno morbido prima di inserirla nella fotocamera.
- Evitate che liquidi, sporco o sostanze estranee entrino in contatto con le schede di memoria o con le fessure per schede di memoria. In caso contrario le schede di memoria o la fotocamera potrebbero non funzionare correttamente.

#### <span id="page-93-0"></span>Manutenzione della fotocamera

- • Durante il trasporto di una scheda memoria, utilizzate una custodia per proteggerla da cariche elettrostatiche.
- • Trasferite i dati importanti su altri dispositivi, come disco rigido, CD o DVD.
- • Quando utilizzate la fotocamera per un lungo periodo, la scheda di memoria potrebbe riscaldarsi. Ciò è normale e non indica malfunzionamento.

M

Il produttore non è responsabile per eventuali perdite di dati.

### Informazioni sulla batteria

Utilizzate solo batterie approvate da Samsung.

#### Specifiche della batteria

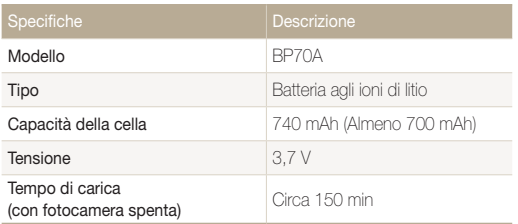

\* Caricate la batteria collegando il cavo USB ad un PC e la fotocamera potrebbe durare di più.

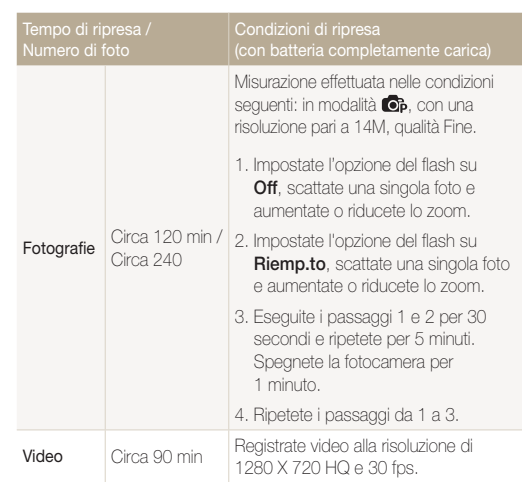

• I dati precedenti sono misurati secondo gli standard Samsung e possono differire in relazione all'utilizzo effettivo.

• Per determinare il tempo totale di registrazione sono stati ripresi vari video in successione.

Durata batteria

#### Messaggio batteria scarica

Quando la batteria si è scaricata completamente, l'icona della batteria diventa rossa e compare il messaggio "**Batteria scarica**".

#### Note sull'utilizzo della batteria

- • Evitate di esporre le batterie o le schede di memoria a temperature molto fredde o molto calde (sotto 0 ºC/32 ºF o sopra 40 ºC/104 ºF). Le temperature estreme possono ridurre la capacità di carica delle batterie e causare malfunzionamento delle schede di memoria.
- • Quando utilizzate la fotocamera per un lungo periodo, l'area circostante la camera della batteria potrebbe riscaldarsi. Ciò non influisce sul normale utilizzo della fotocamera.
- • Non tirate il cavo di alimentazione per staccare la spina dalla presa; farlo potrebbe causare incendi o folgorazione.
- • Temperature inferiori a 0 ºC, potrebbero ridurre la capacità e la durata della batteria.
- • Le basse temperature potrebbero ridurre la capacità della batteria, ma questa tornerà normale a temperature più miti.

#### Precauzioni sull'utilizzo della batteria

#### Proteggete le batterie, i caricabatteria e le schede di memoria da eventuali danni.

Non mettete le batterie a contatto con oggetti metallici, poiché potrebbe crearsi una connessione tra i poli + e - della batteria, provocando danni temporanei o permanenti alle batterie, incendi o folgorazione.

#### Note sul caricamento della batteria

- • Se la spia è spenta, accertatevi che la batteria sia inserita correttamente.
- • Se la fotocamera resta accesa durante la carica, la batteria potrebbe non caricarsi completamente. Spegnete la fotocamera prima di caricare la batteria.
- • Non utilizzate la fotocamera durante il caricamento. Ciò potrebbe causare incendi o folgorazione.
- • Non tirate il cavo di alimentazione per staccare la spina dalla presa; farlo potrebbe causare incendi o folgorazione.
- • Aspettate che la batteria si sia caricata per almeno 10 minuti prima di accendere la fotocamera.
- • Se la batteria è scarica e collegate la fotocamera a una fonte di alimentazione esterna, l'utilizzo di funzioni che consumano molta energia provocherà lo spegnimento della fotocamera. Per utilizzare la fotocamera normalmente, ricaricate la batteria.
- • L'utilizzo del flash o la registrazione di video fa scaricare la batteria rapidamente. Caricate la batteria finché la spia rossa diventa verde.
- Se la spia lampeggia in arancione o non si illumina, ricollegate il cavo oppure rimuovete la batteria, quindi inseritela di nuovo.
- • Se caricate la batteria quando il cavo è surriscaldato o la temperatura è troppo elevata, la spia può diventare arancione. La ricarica viene avviata non appena la batteria si raffredda.
- • Sovraccaricare le batterie può diminuirne la durata. Al termine della carica, scollegate il cavo dalla fotocamera.
- Non piegate o poggiate oggetti pesanti sul cavo AC. Altrimenti potreste danneggiare il cavo.

#### Note sulla ricarica con un computer connesso

- • Utilizzate solo il cavo USB in dotazione.
- • La batteria potrebbe non essere caricata quando:
	- utilizzate un hub USB;
	- altri dispositivi USB sono connessi al computer;
	- connettete il cavo alla porta sul lato anteriore del computer;
	- la porta USB del computer non supporta gli standard di alimentazione di uscita (5V, 500mA).

#### Maneggiamento e smaltimento corretto di batterie e caricabatterie

- • Non smaltite mai le batterie gettandole nel fuoco. Smaltite le batterie usate rispettando le vigenti normative locali.
- • Non posizionate mai batterie o fotocamere al di sopra o all'interno di dispositivi di riscaldamento come microonde, forni o radiatori. Se surriscaldate, le batterie potrebbero esplodere.

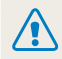

Potrebbero verificarsi lesioni a persone o morte se la batteria viene maneggiata senza cura o in modo inappropriato. Per la vostra sicurezza, seguite le seguenti istruzioni relative al corretto utilizzo della batteria:

- • La batteria può incendiarsi e scoppiare se non utilizzata correttamente. Se notate deformazioni, rotture o altre anomalie nella batteria, interrompete subito l'utilizzo della stessa e contattate il produttore.
- • Utilizzate solo caricabatterie e adattatori originali, consigliati dal produttore e caricate la batteria solo seguendo il metodo descritto in questo manuale dell'utente.
- • Non poggiate la batteria vicino a dispositivi di riscaldamento e non esponetela ad ambienti eccessivamente caldi, come l'interno di un'auto chiusa durante il periodo estivo.
- • Non mettete la batteria in un forno a microonde.
- • Evitate di conservare o utilizzare la batteria in luoghi caldi, umidi come località termali o box doccia.
- • Non poggiate il dispositivo su superfici infiammabili, come biancheria, tappeti o coperte termiche per lungo tempo.
- • Quando il dispositivo è acceso, non lasciarlo in nessun luogo ristretto per lungo tempo.
- • Evitate che i terminali della batteria entrino in contatto con oggetti metallici, come collane, monete, chiavi o orologi.
- Utilizzate solo batterie agli ioni di litio originali, consigliate dal produttore.
- Non smontate o forate la batteria con nessun oggetto appuntito.
- • Non esponete la batteria ad elevata pressione o forze esagerate.
- Non esponete la batteria a forti impatti come cadute dall'alto.
- • Non esponete la batteria a temperature di 60° C o superiore.
- • Evitate il contatto della batteria con umidità o liquidi.
- • La batteria non deve essere esposta ad eccessivo calore come luce solare, fuoco o simili.

#### Indicazioni relative allo smaltimento

- • Smaltite la batteria con cura.
- • Non smaltite la batteria nel fuoco.
- Le direttive di smaltimento possono differenziarsi in base al paese o regione. Smaltimento della batteria secondo le direttive locali e federali.

#### Indicazioni relative alla carica della batteria

Caricate la batteria solo seguendo il metodo descritto in questo manuale dell'utente. La batteria può incendiarsi e scoppiare se non caricata correttamente.

# <span id="page-97-0"></span>Prima di contattare l'assistenza tecnica

Nel caso in cui abbiate problemi con la fotocamera, prima di rivolgervi all'assistenza, provate a eseguire queste procedure. Se avete tentato la soluzione per la risoluzione del problema, ma il problema con il dispositivo persiste, contattate il rivenditore di zona o l'assistenza tecnica.

 $\not\!\!\!D$ 

Se lasciate la fotocamera a un centro di assistenza, accertatevi di aver lasciato anche gli altri componenti che potrebbero contribuire al malfunzionamento, come la scheda di memoria e la batteria.

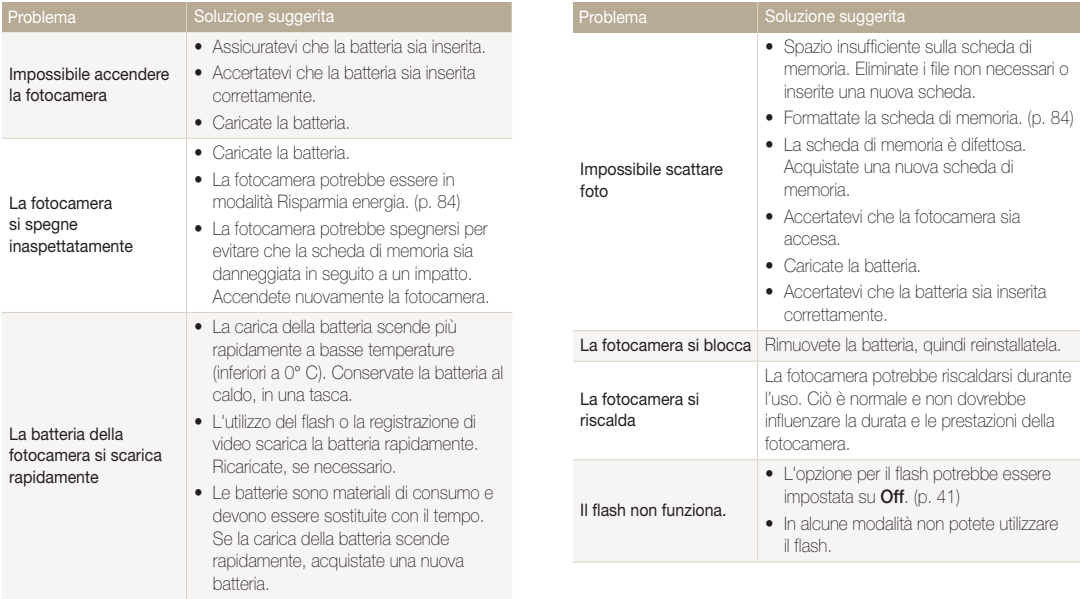

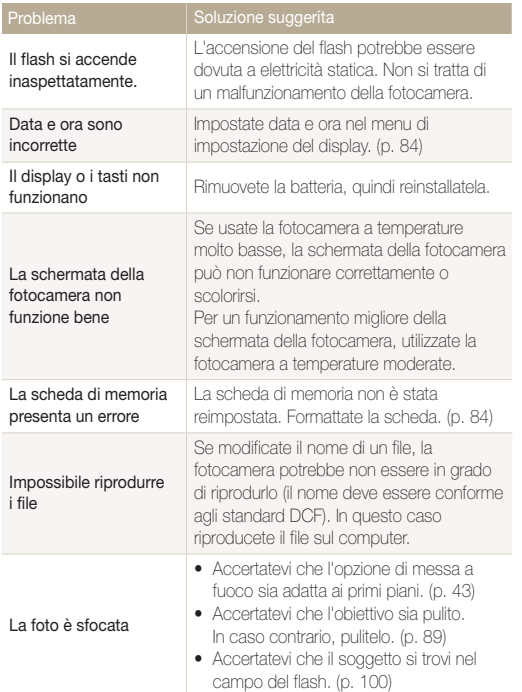

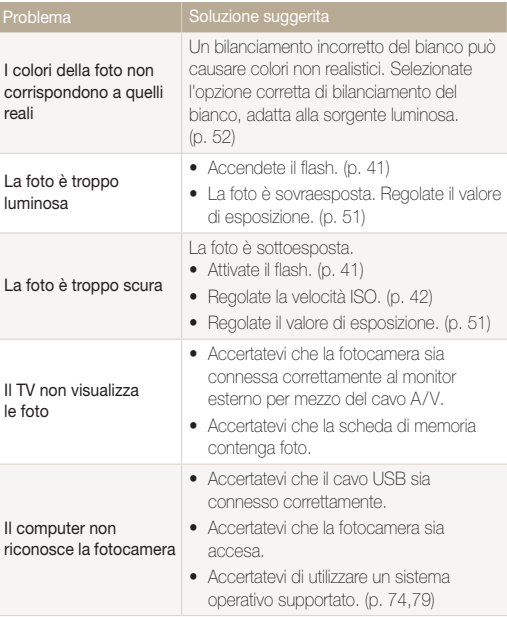

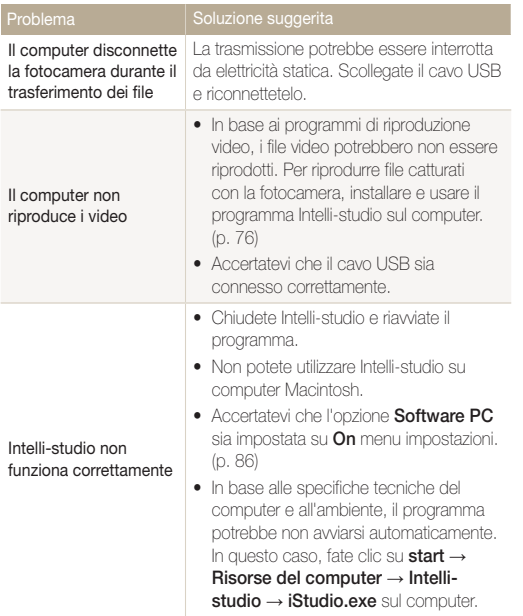

# <span id="page-100-0"></span>Specifiche della fotocamera

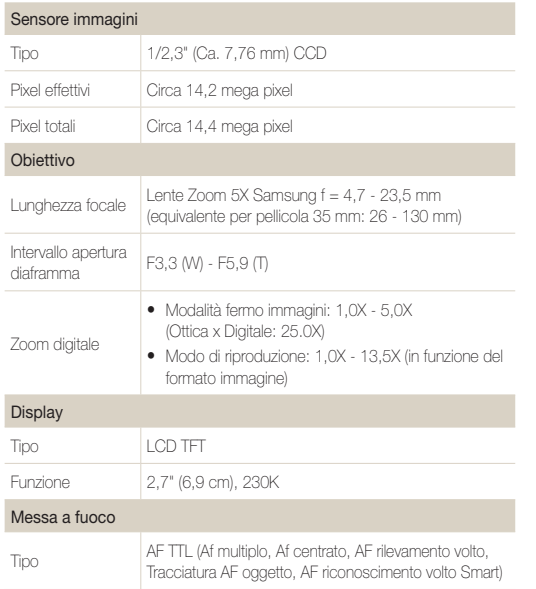

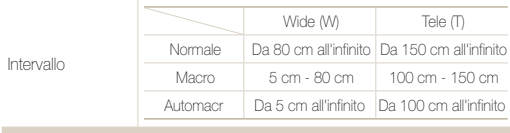

#### Velocità otturatore

- Smart Auto: 1/8 1/2000 sec.
- • Programma: 1 1/2000 sec.
- Notte: 8 1/2000 sec.

#### Esposizione

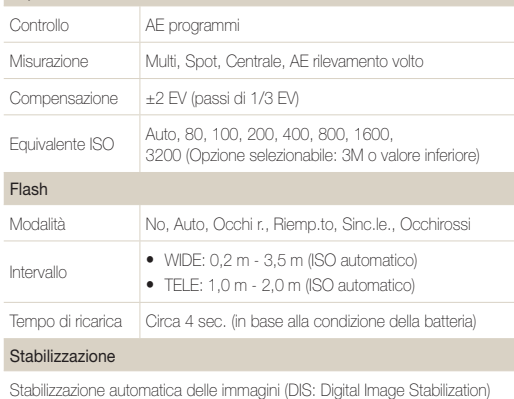

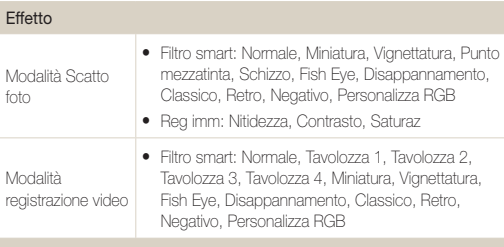

#### Bilanciamento del bianco

Auto wb, Luce diurna, Nuvoloso, Fluoresc h, Fluoresc l, Tungsteno, Misura: Otturatore (Personaliz.)

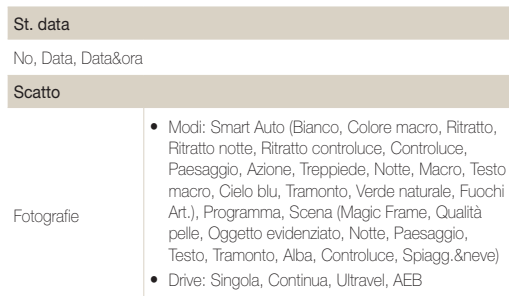

• Timer: Off, 10 sec., 2 sec., Doppio

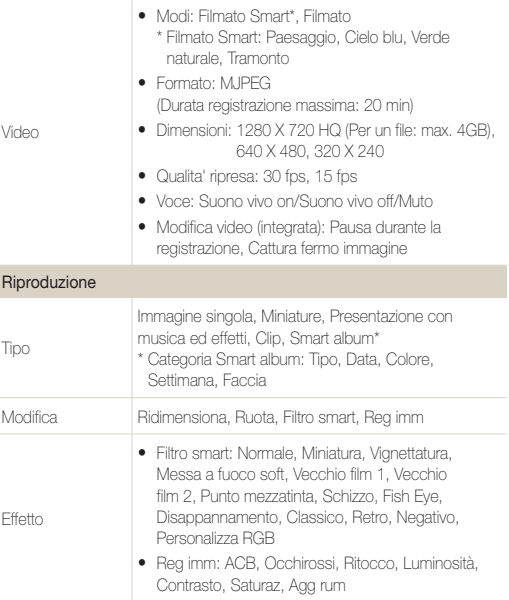

#### Specifiche della fotocamera

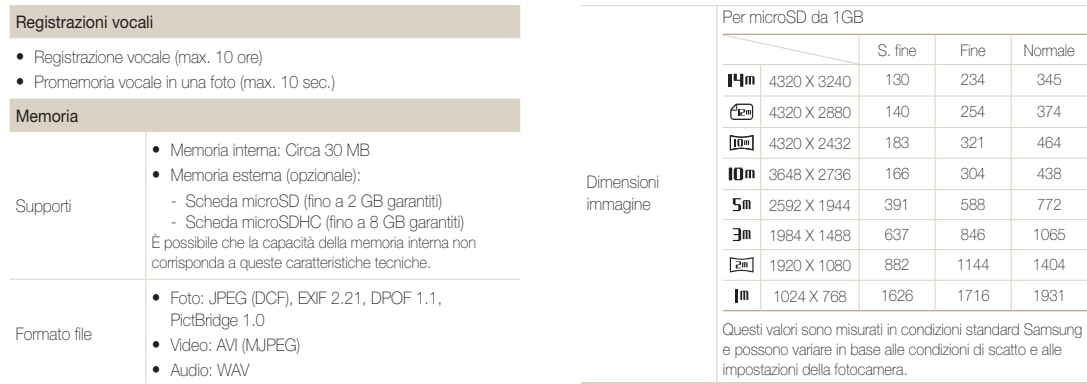

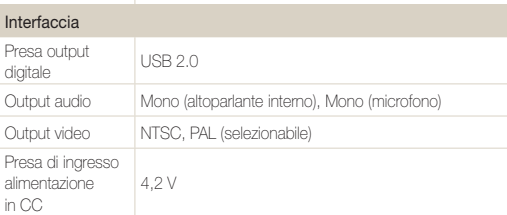

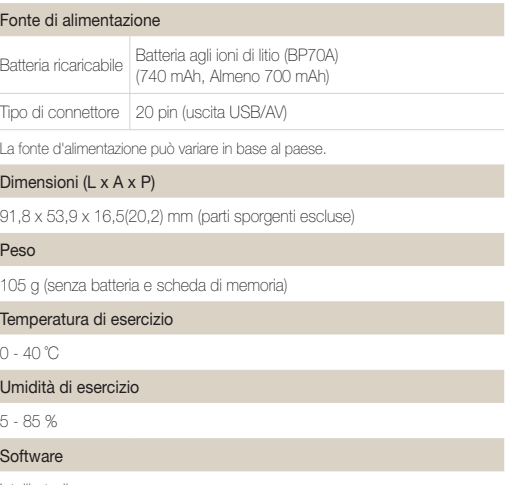

Intelli-studio

Le caratteristiche tecniche sono soggette a modifica senza preavviso.

#### <span id="page-104-0"></span>ACB (Auto Contrast Balance)

Questa funzione migliora automaticamente il contrasto dell'immagine quando il soggetto è in controluce o quando c'è un forte contrasto tra soggetto e sfondo.

#### AEB (Auto Exposure Bracket)

Questa funzione registra automaticamente diverse immagini con esposizioni differenti per aiutarvi a fotografare un'immagine con esposizione adeguata.

#### Messa a fuoco automatica (AF)

Un sistema che consente all'obiettivo di mettere a fuoco il soggetto automaticamente. Per la messa a fuoco automatica la fotocamera utilizza il contrasto.

#### Diaframma

Il diaframma controlla la quantità di luce che arriva al sensore della fotocamera.

#### Vibrazione della fotocamera (sfocatura)

Se la fotocamera viene mossa quando l'otturatore è aperto, l'immagine può apparire sfocata. Questo accade soprattutto quando l'otturatore è lento. Evitate che la fotocamera vibri aumentando la sensibilità, utilizzando il flash o una maggiore velocità otturatore. In alternativa, utilizzate un cavalletto e la funzione di stabilizzazione dell'immagine (DIS) per stabilizzare la fotocamera.

#### Composizione

Il termine composizione in fotografia indica la disposizione degli oggetti in una foto. In genere, la conformità alla regola dei terzi porta a buone composizioni.

#### DCF (Design rule for Camera File system)

Una specifica per definire un formato file e un sistema file per fotocamere digitali, creata da Japan Electronics and Information Technology Industries Association (JEITA).

#### Profondità di campo

La distanza tra il punto più vicino e quello più lontano che possono essere messi a fuoco in una fotografia. La profondità di campo varia in base all'apertura dell'obiettivo, alla lunghezza focale e alla distanza tra fotocamera e soggetto. Ad esempio, se selezionate un'apertura minore, la profondità di campo aumenta e lo sfondo della composizione si sfoca.

#### Zoom digitale

Una caratteristica che aumenta artificialmente lo zoom disponibile con obiettivi zoom (zoom ottico). Quando utilizzate lo zoom digitale, la qualità dell'immagine si deteriora all'aumentare dell'ingrandimento.

#### Digital Print Order Format (Formato ordine di stampa digitale)

Un formato per scrivere le informazioni di stampa, come le immagini selezionate e il numero di stampe, su una scheda di memoria. Le stampanti DPOF-compatibile, a volte disponibili negli studi fotografici, possono leggere le informazioni contenute sulla scheda per una stampa adeguata.

#### Valore esposizione (EV)

Tutte le combinazioni di velocità otturatore e diaframma con la stessa esposizione.

#### Compensazione EV

Questa caratteristica consente di regolare velocemente il valore dell'esposizione misurato dalla fotocamera, a piccoli incrementi, per migliorare l'esposizione delle foto. Impostate la compensazione EV su -1,0 EV per scurire il valore di un grado e su 1,0 EV per schiarirlo di un grado.

#### Exif (Exchangeable Image File Format)

Una specifica per definire il formato file di un'immagine per le fotocamere digitali, creata da Japan Electronic Industries Development Association (JEIDA).

#### Esposizione

La quantità di luce che riesce ad arrivare al sensore della fotocamera. L'esposizione è controllata da una combinazione di velocità otturatore, diaframma e sensibilità ISO.

#### Flash

Una luce veloce che contribuisce a creare un'esposizione adeguata in condizioni di scarsa luminosità.

#### Lunghezza fuoco

La distanza dal centro dell'obiettivo al punto focale (in millimetri). Lunghezze focali maggiori riducono le angolature e ingrandiscono il soggetto. Lunghezze focali minori determinano angolature più ampie.

#### Sensore immagini

La parte fisica della fotocamera digitale che contiene un photosite per ogni pixel contenuto nell'immagine. Ogni photosite registra la luminosità della luce che lo colpisce durante l'esposizione. Sensori comuni sono il CCD (Charge-coupled Device) e CMOS (Complementary Metal Oxide Semiconductor).

#### Sensibilità ISO

La sensibilità della fotocamera alla luce, in base all'equivalente velocità di pellicola utilizzata in una fotocamera a pellicola. Se si aumentano le impostazioni di sensibilità ISO, la fotocamera utilizza una velocità otturatore maggiore, che può ridurre la sfocatura dovuta a vibrazione della fotocamera e a scarse condizioni di luce. Tuttavia, le immagini con sensibilità maggiore sono più soggette a disturbi.

#### JPEG (Joint Photographic Experts Group)

Un metodo di compressione con perdita (lossy) per immagini digitali. Le immagini in JPEG sono compresse per ridurre la dimensione complessiva del file con perdita minima della risoluzione dell'immagine.

#### LCD (Liquid Crystal Display)

Uno schermo comunemente utilizzato nell'elettronica di consumo. Per riprodurre i colori, tale schermo ha bisogno di una retroilluminazione separata, come CCFL o LED.

#### Macro

Questa funzione permette di scattare foto in primo piano di oggetti molto piccoli. Quando utilizzate la funzione macro, la fotocamera mantiene una messa a fuoco precisa su oggetti piccoli in un rapporto prossimo alle dimensioni naturali (1:1).

#### **Misurazione**

La misurazione si riferisce al modo in cui la fotocamera misura la quantità di luce per impostare l'esposizione.

#### MJPEG (Motion JPEG)

Un formato video compresso come un'immagine JPEG.

#### Disturbo

I pixel interpretati male in un'immagine digitale che potrebbero apparire come mal collocati o pixel confusi e brillanti. Di solito c'è disturbo quando le foto vengono scattate con una sensibilità elevata o quando la sensibilità viene impostata in automatico in un luogo buio.

### Zoom ottico

È uno zoom generale che ingrandisce le immagini tramite un obiettivo senza deteriorarne la qualità.

#### Qualità

L'espressione del tasso di compressione utilizzato in una immagine digitale. Le immagini con miglior qualità hanno una compressione minore, che di solito comporta un file più grande.

#### Risoluzione

Il numero di pixel in un'immagine digitale. Le immagini con risoluzione elevata contengono più pixel e normalmente mostrano più dettagli rispetto alle immagini con risoluzione minore.

#### Velocità otturatore

La velocità otturatore corrisponde alla quantità di tempo necessaria per aprire e chiudere l'otturatore. È un importante fattore per la luminosità di una foto. in quanto controlla la quantità di luce che passa attraverso il diaframma prima di raggiungere il sensore immagini. Una velocità otturatore elevata richiede meno tempo per lasciar entrare la luce e la foto diventa più scura e blocca più facilmente i soggetti in movimento.

#### Vignettatura

Una riduzione della luminosità o saturazione alla periferia (bordi esterni) di un'immagine rispetto al centro. La vignettatura può spostare l'interesse sui soggetti posizionati al centro di un'immagine.

#### Bilanciamento del bianco (bilanciamento colore)

Una regolazione della intensità dei colori (in particolare i colori primari: rosso verde e blu) in un'immagine. Il bilanciamento del bianco, o bilanciamento colore, si regola per rendere adeguatamente i colori sull'immagine.

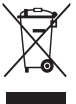

### Corretto smaltimento del prodotto (rifiuti elettrici ed elettronici)

(Applicabile nell'Unione Europea e in altri paesi europei con sistema di raccolta differenziata)

Il marchio riportato sul prodotto, sugli accessori o sulla documentazione indica che il prodotto e i relativi accessori elettronici (quali caricabatterie, cuffia e cavo USB) non devono essere smaltiti con altri rifiuti domestici al termine del ciclo di vita. Per evitare eventuali danni all'ambiente o alla salute causati dall'inopportuno smaltimento dei rifiuti, si invita l'utente a separare il prodotto e i suddetti accessori da altri tipi di rifiuti e di riciclarli in maniera responsabile per favorire il riutilizzo sostenibile delle risorse materiali. Gli utenti domestici sono invitati a contattare il rivenditore presso il quale è stato acquistato il prodotto o l'ufficio locale preposto per tutte le informazioni relative alla raccolta differenziata e al riciclaggio per questo tipo di materiali. Gli utenti aziendali sono invitati a contattare il proprio fornitore e verificare i termini e le condizioni del contratto di acquisto. Questo prodotto e i relativi accessori elettronici non devono essere smaltiti unitamente ad altri rifiuti commerciali.

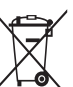

#### Corretto smaltimento delle batterie del prodotto

(Applicabile nei paesi dell'Unione Europea e in altri paesi europei con sistemi di conferimento differenziato delle batterie)

Il marchio riportato sulla batteria o sulla sua documentazione o confezione indica che le batterie di questo prodotto non devono essere smaltite con altri rifiuti domestici al termine del ciclo di vita. Dove raffigurati, i simboli chimici Hg, Cd o Pb indicano che la batteria contiene mercurio, cadmio o piombo in quantità superiori ai livelli di riferimento della direttiva UE 2006/66. Se le batterie non vengono smaltite correttamente, queste sostanze possono causare danni alla salute umana o all'ambiente.

Per proteggere le risorse naturali e favorire il riutilizzo dei materiali, separare le batterie dagli altri tipi di rifiuti e riciclarle utilizzando il sistema di conferimento gratuito previsto nella propria area di residenza.

Plane **First RoHS** Compliant

PlanetFirst rappresenta l'impegno di Samsung Electronics nello sviluppo sostenibile e nella responsabilità sociale di attività di gestione e impegno ambientale.
# Indice

# **A**

ACB nella modalità di riproduzione [70](#page-70-0) nella modalità di scatto [51](#page-51-0)

Autoscatto [47](#page-47-0)

## **B**

#### Batteria

Carica [94](#page-94-0) Durata [93](#page-93-0) Specifiche [93](#page-93-0)

Bilanciamento contrasto automatico (ACB) [51](#page-51-0) Bilanciamento del bianco [52](#page-52-0)

### **C**

Centro servizi [97](#page-97-0)

#### **D**

Descrizione funzioni [83](#page-83-0)

#### Diaframma [34](#page-34-0)

DIS [25](#page-25-0) Disattivazione audio Fotocamera [16](#page-16-0) Video [36](#page-36-0)

Disconnessione del dispositivo [78](#page-78-0)

Distanza di messa a fuoco Macro [43](#page-43-0) Nor (af) [43](#page-43-0)

DPOF [72](#page-72-0)

#### **E**

Eliminazione dei file [64](#page-64-0) Esposizione [51](#page-51-0)

#### **F**

Filtro smart nella modalità di riproduzione [69](#page-69-0) nella modalità di scatto [55](#page-55-0)

#### Flash

Auto  $42$ No [41](#page-41-0) Occhi r. [42](#page-42-0) Occhirossi [41](#page-41-0) Riemp.to [42](#page-42-0) Sinc.le [42](#page-42-0) Formatta [84](#page-84-0)

# **G**

Glossario [104](#page-104-0)

**I**

Icone [18](#page-18-0) Immagine Iniziale [83](#page-83-0) Imm. di avvio [68](#page-68-0) Imperfezioni del viso [32](#page-32-0) Impostazione Data/Ora [84](#page-84-0) Impostazioni Accesso [82](#page-82-0) Fotocamera [84](#page-84-0)

#### Schermo [83](#page-83-0) Suono [83](#page-83-0)

Ingrandimento [65](#page-65-0) Intelli-studio [76](#page-76-0)

#### **L**

Luce autofocus [86](#page-86-0) Luminosità del viso [32](#page-32-0) Luminosità display [83](#page-83-0)

#### **M**

Macro [43](#page-43-0) Manutenzione [89](#page-89-0) Memo Voce Registrazione [37](#page-37-0) Riproduzione [67](#page-67-0)

#### Messaggi di errore [88](#page-88-0)

Mia Stella Cancellazione dei volti [61](#page-61-0) Classifica [61](#page-61-0)

Registrazione dei volti [49](#page-49-0)

Modifica [68](#page-68-0)

**O**

Pulsante Smart [13](#page-13-0)

#### Misurazione

Centrale [52](#page-52-0) Multi [52](#page-52-0) Spot [52](#page-52-0)

MJPEG [101](#page-101-0)

Modalità di riproduzione [60](#page-60-0)

Modalità Filmato [35](#page-35-0)

Modalità Magic Frame [31](#page-31-0)

Modalità notte [34](#page-34-0)

Modalità Oggetto evidenziato [33](#page-33-0)

Modalità Programma [35](#page-35-0)

Modalità Qualità pelle [32](#page-32-0)

#### Modalità scatto

Filmato [35](#page-35-0) Programma [35](#page-35-0) Scena [30](#page-30-0) Smart Auto [29](#page-29-0)

Modalità Scena [30](#page-30-0)

Modalità Smart Auto [29](#page-29-0)

**Occhirossi** nella modalità di riproduzione [70](#page-70-0) nella modalità di scatto [41](#page-41-0) Ordine di stampa [72](#page-72-0)

Oscillazione fotocamera [26](#page-26-0)

# **P**

Pictbridge [80](#page-80-0) Posa lunga [34](#page-34-0) Presentazione [65](#page-65-0) Pressione parziale [6](#page-6-0) Protezione dei file [63](#page-63-0) Pulizia Corpo [89](#page-89-0) Display [89](#page-89-0) Obiettivo [89](#page-89-0) Pulsante Modalità [14](#page-14-0) **Q**

Qualità foto [39](#page-39-0) Qualità ripresa [35](#page-35-0)

# **R**

**Registrazione** Memo Voce [37](#page-37-0) Video [35](#page-35-0)

#### Regolazione

Contrasto nella modalità di riproduzione [71](#page-71-0) nella modalità di scatto [58](#page-58-0) Luminosità [71](#page-71-0) Nitidezza [58](#page-58-0) Saturazione In modalità di riproduzione [71](#page-71-0) nella modalità di scatto [58](#page-58-0)

Regolazione immagine ACB [70](#page-70-0) Aggiungi rumore [71](#page-71-0) Contrasto [71](#page-71-0)

Scheda di memoria

**S**

Luminosità [71](#page-71-0) Occhirossi [70](#page-70-0) Ritocco volto [71](#page-71-0) Saturazione [71](#page-71-0) Reset [84](#page-84-0)

Ridimensionamento [68](#page-68-0) Rilevamento volto Autoscatto [47](#page-47-0) Normale [46](#page-46-0)

Rilev.volto intelligente [48](#page-48-0) Ril. occhi chiusi [48](#page-48-0) Ril. sorriso [47](#page-47-0) Rilev.volto intelligente [48](#page-48-0) Ril. occhi chiusi [48](#page-48-0) Ril. sorriso [47](#page-47-0) Risoluzione Foto [39](#page-39-0) Video [39](#page-39-0) Rotazione [68](#page-68-0)

Capacità [92](#page-92-0) microSD [91](#page-91-0) microSDHC [91](#page-91-0)

#### Sequenza

Bracketing esposizione automatica(AEB) [54](#page-54-0) Continua [54](#page-54-0) Ultravel [54](#page-54-0)

Smart album [62](#page-62-0)

Sorgente luminosa (bilanciamento bianco) [52](#page-52-0)

Stabilizzazione digitale dell'immagine (DIS) [25](#page-25-0)

Stampa di foto [80](#page-80-0) Suono autofocus [83](#page-83-0)

# **T**

Tasto Funzione [14](#page-14-0) Tasto MENU [14](#page-14-0) Tasto riproduzione [16](#page-16-0) Tasto spostamento [14](#page-14-0) Tasto zoom [13](#page-13-0)

Tempo di posa [34](#page-34-0) Timer [40](#page-40-0) Tipo data [84](#page-84-0) Tipo display [21](#page-21-0) Tonalità RGB nella modalità di riproduzione [70](#page-70-0) nella modalità di scatto [57](#page-57-0) Tracciatura messa a fuoco [44](#page-44-0) Trasferimento dei file per Mac [79](#page-79-0) per Windows [74](#page-74-0) **U** Uscita video [86](#page-86-0)

**V**

Video

Velocità ISO [42](#page-42-0)

Registrazione [35](#page-35-0) Riproduzione [66](#page-66-0)

Appendici 110

Visualizza data [85](#page-85-0) Visualizzazione dei file come miniature [63](#page-63-0) per categoria [62](#page-62-0) Presentazione [65](#page-65-0) su TV [73](#page-73-0) Visualizzazione rapida [83](#page-83-0) Volume [83](#page-83-0)

# **Z**

Zona maf Af centrato [45](#page-45-0) Af multiplo [45](#page-45-0)

Tracciatura AF [45](#page-45-0)

Zoom [23](#page-23-0) Zoom digitale [23](#page-23-0) Zoom Intelli [24](#page-24-0)

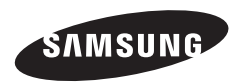

Fate riferimento alla garanzia fornita con il prodotto o visitate il sito Web http://www.samsung.com/ per assistenza o richieste post-vendita.

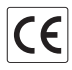